### <span id="page-0-0"></span>1.1 Bildungsdepartement

Amt für Volksschulen und Sport

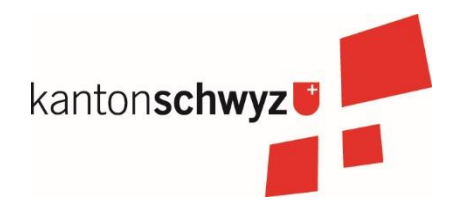

# Mindsteps

Wegleitung pädagogischer Einsatz Version ab Schuljahr 2024/25

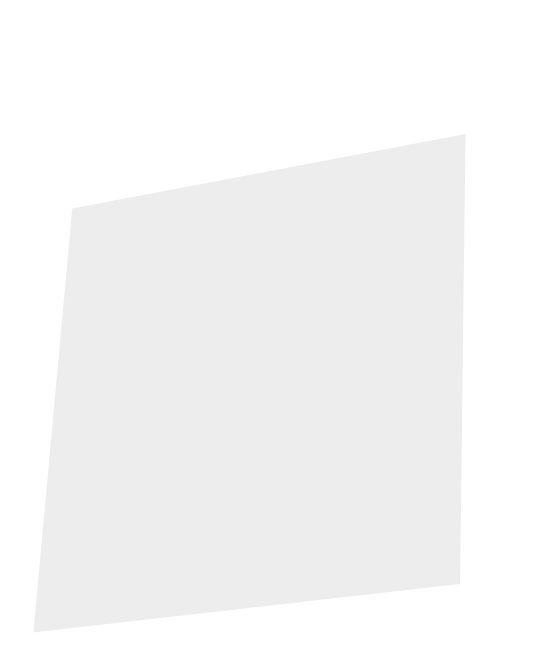

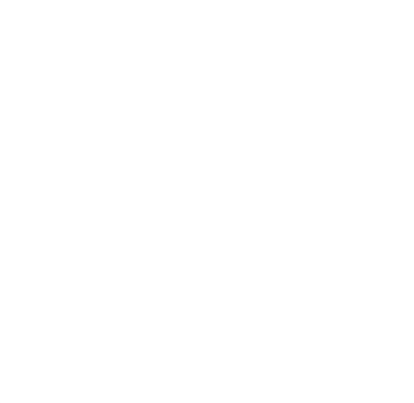

## Ziele, Absichten und Besonderheiten von Mindsteps

Mindsteps…

- basiert auf wissenschaftlichen Erkenntnissen über den Nutzen kompetenzorientierter Rückmeldungen (Feedback nutzen und Lernen planen).
- gibt Rückmeldungen über Lernfortschritte und unterstützt damit die Schülerinnen und Schüler in ihrem Lernen und die Lehrerinnen und Lehrer in ihrem Handeln (John Hattie, 2009: Visible Learning). Die Rückmeldungen werden sowohl für die Schülerinnen und Schüler als auch für die ganze Klasse ausgewiesen.
- führt zu kompetenzorientiertem Feedback, das für die Planung des Lernens genutzt wird. Algorithmen berechnen aufgrund von gelösten Aufgaben, über welches Wissen und Können Schülerinnen und Schüler verfügen und welche Kompetenzen idealerweise als Nächstes vermittelt und erworben werden sollen.
- überprüft die im Lehrplan 21 aufgeführten Kompetenzen und bildet die Ergebnisse in einem Kompetenzprofil ab.
- ermöglicht ein adaptives Lernen und Prüfen, was bedeutet, dass den Schülerinnen und Schülern Aufgaben vorgelegt werden, die ihrem Lernstand entsprechen. Aufgabenserien können für die ganze Klasse zusammengestellt oder für einzelne Schülerinnen und Schüler personalisiert werden.
- gibt ein unabhängiges Feedback über den Lernstand der Klasse und der Schülerinnen und Schüler und unterstützt damit eine faire und förderorientierte Beurteilung.
- nutzt die digitale Technologie im Wissen darum, dass technische Hilfsmittel das professionelle Handeln von Lehrpersonen und deren Leidenschaft nicht ersetzen, aber in mancher Hinsicht unterstützen können und damit die Lehrpersonen entlasten.
- liefert Grundlagen für das Gespräch mit Eltern und Lernenden.
- zielt nicht auf den Unterrichtserfolg der einzelnen Lehrperson.

### Inhaltsverzeichnis

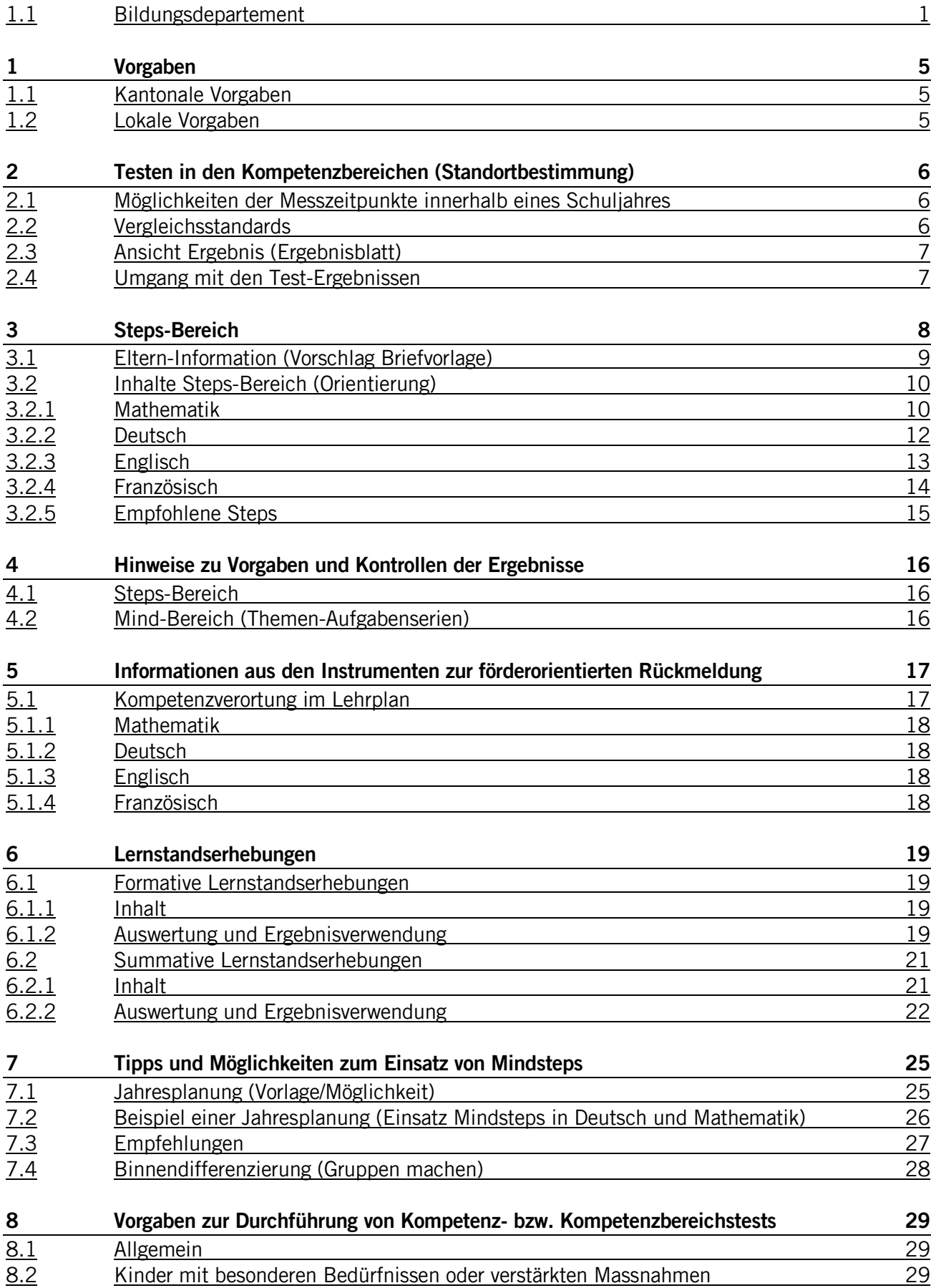

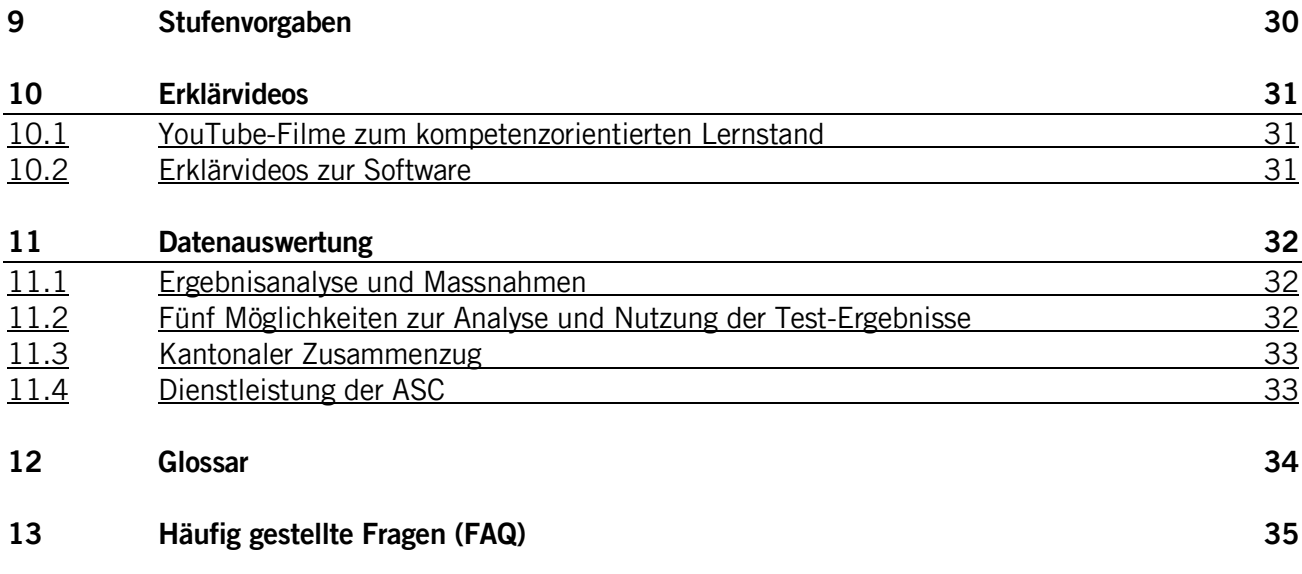

#### <span id="page-4-0"></span>**1 Vorgaben**

#### <span id="page-4-1"></span>1.1 Kantonale Vorgaben

- Im ERB Nr. 23/2019 hat der Erziehungsrat beschlossen, dass der Einsatz von Mindsteps in den 3. bis 6. Klassen obligatorisch ist. Im Zeitraum April ist mit allen Kindern der Klasse jeweils im Fachbereich Deutsch der adaptive Test zum Kompetenzbereich "Sprache(n) im Fokus" und im Fachbereich Mathematik der adaptive Test zum Kompetenzbereich "Zahl und Variable" durchzuführen. Die Startschwierigkeit wird automatisch aufgrund der Klassenstufe definiert. Bei gemischten Klassen wird die Startschwierigkeit durch die tiefste Klassenstufe definiert.
- Offiziell von einem Testfach notenbefreite Kinder (mit und ohne Lernzielanpassungen) können Mindsteps gleich wie alle anderen Kinder der Klasse mitmachen, sind dann aber im Punktedurchschnitt der Klasse enthalten (auch auf der Vollzugsmeldung). Auf der Vollzugsmeldung können sie als Interpretationshilfe des Resultats angegeben werden. Vgl. dazu auch Kap. 8.2.
- Bis am 30. April ist das Formular "Vollzugsmeldung" der Abteilung Schulcontrolling (ASC) einzureichen. Mindestens die Angaben über die Klasse, die Anzahl Schülerinnen und Schüler pro Klasse sowie pro Fach der Punktedurchschnitt der Klasse sind darauf anzugeben. Gemäss ERB Nr. 23/2019 wird Mindsteps bei fehlenden oder nicht korrekten Datensätzen (zu späte Eingabe, fehlende Klassenergebnisse, falsche Angaben) der Schule im Wiederholungsfall in Rechnung gestellt.

#### <span id="page-4-2"></span>1.2 Lokale Vorgaben

Die Schule verlangt

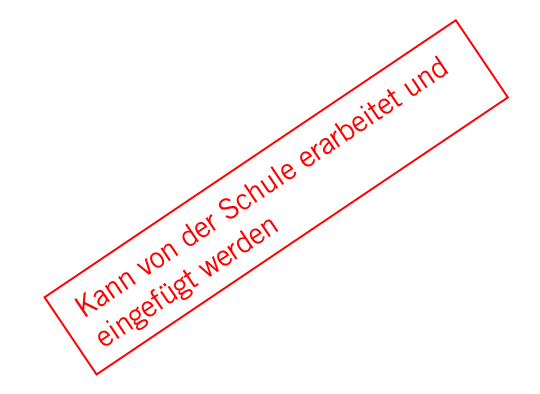

#### <span id="page-5-0"></span>**2 Testen in den Kompetenzbereichen (Standortbestimmung)**

#### <span id="page-5-1"></span>2.1 Möglichkeiten der Messzeitpunkte innerhalb eines Schuljahres

Mindestens zwei adaptive Tests pro Kompetenzbereich in einem Fach müssen durchgeführt werden, um Lernen sichtbar zu machen.

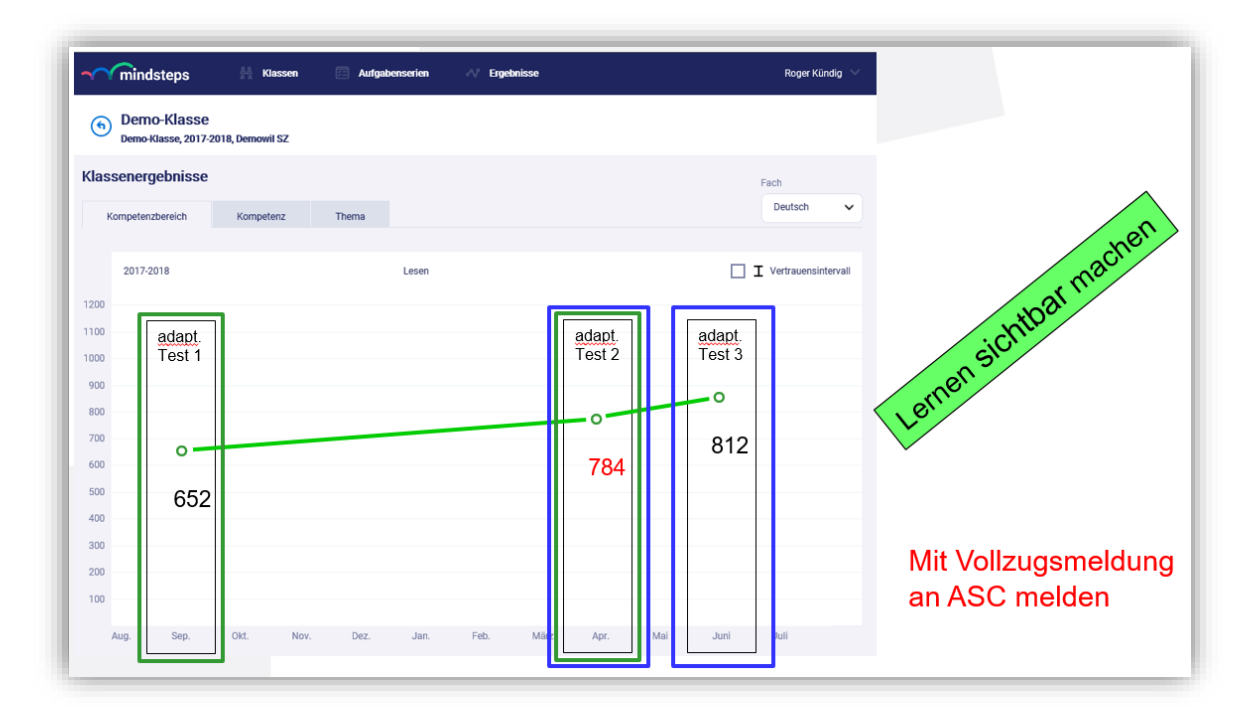

Variante grün: zwei (bis drei) Messpunkte im September, (Januar) und April. Variante blau: zwei Messpunkte im April und Juni. Variante grün/blau: drei bis vier Messpunkte im September, (Januar), April, Juni.

Es können noch mehr Messpunkte beispielsweise im Dezember durch die Schulleitung oder das Team definiert werden. Es ist zu begrüssen, wenn die Schulleitung mit dem Team den minimalen Einsatz von Mindsteps für alle verbindlich festlegen, z. B. welche Tests, welche Kompetenzbereiche pro Fach, Anzahl der Tests, Zeitpunkt der Test-Durchführung, Umgang mit den Ergebnissen. Dies könnte in einer Wegleitung oder einer Jahresplanung festgeschrieben werden.

Inhalte im Unterricht zu den Kompetenzbereichen in einem Fach, z. B. in Mathematik "Zahl und Variable", "Form und Raum", "Grössen, Funktionen, Daten und Zufall"), werden ausgewogen durchgeführt. Es wird kein Kompetenzbereich bevorzugt, womit ein "Learning to the test" vermieden wird. Es macht jedoch Sinn, die Einführung von Mindsteps thematisch in Etappen vorzunehmen.

#### <span id="page-5-2"></span>2.2 Vergleichsstandards

In den Klassen- und Schülerergebnissen im Fokus «Kompetenzbereich» werden die Orientierungspunkte des Lehrplans 21 angegeben. Lehrerinnen und Lehrer können so besser abschätzen, ob ihre Schülerinnen und Schüler die gemäss Lehrplan empfohlenen Inhalte beherrschen.

Ebenfalls in den Klassen- und Schülerergebnissen wird der Vergleichshintergrund (blaue Flächen) neu pro Monat anstatt pro Schuljahr angegeben. Der Lernzuwachs der Vergleichsgruppe lässt sich also über das Schuljahr hinweg verfolgen. Lehrerinnen und Lehrer können so besser abschätzen, wie ihre Schülerinnen und Schüler im Vergleich zu anderen Schülerinnen und Schülern derselben Klassenstufe abschneiden.

#### <span id="page-6-0"></span>2.3 Ansicht Ergebnis (Ergebnisblatt)

Die Ergebnisse der Schüler und Schülerinnen werden in Vergleich zu allen Ergebnissen schweizweit gesetzt. Es wird dargestellt, in welchem Bereich 50% aller Ergebnisse und in welchem Bereich 90% aller Ergebnisse sich befinden bzgl. der Punkteskala von 0 bis 1200.

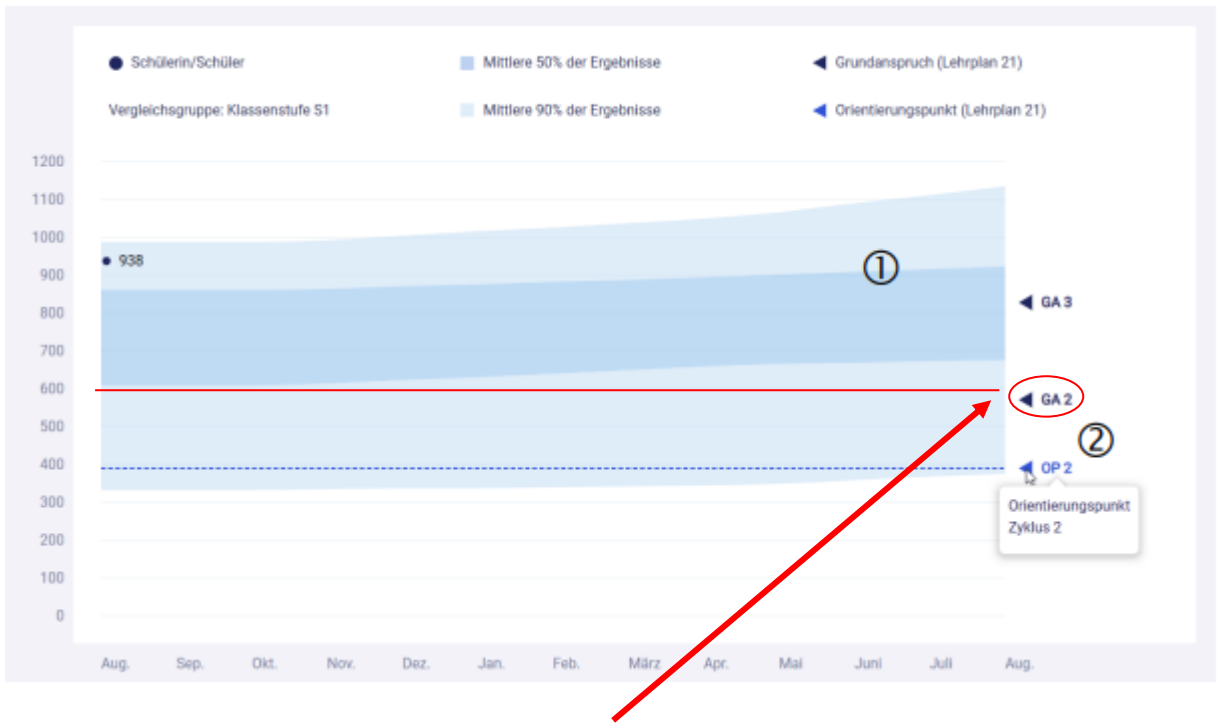

Der Grundanspruch Ende des 2. Zyklus liegt bei 600 – 650 Punkten.

1) Der Vergleichshintergrund (blaue Fläche) variiert neu pro Monat anstatt pro Schuljahr.

 2 Der Orientierungspunkt bezeichnet diejenigen Kompetenzen, die bis zur Mitte des jeweiligen Zyklus verbindlich bearbeitet werden müssen.

#### <span id="page-6-1"></span>2.4 Umgang mit den Test-Ergebnissen

Die Klassen-Ergebnisse dürfen nicht mit nach Hause gegeben oder kopiert werden. Anlässlich eines Elterngesprächs ist es sinnvoll, den Eltern Einblick in die Ergebnisse ihres Kindes zu gewähren, jedoch nicht in die Klassen-Ergebnisse.

Auf Rankings oder Positionen der Schülerinnen und Schüler innerhalb der Klasse ist gänzlich zu verzichten.

#### <span id="page-7-0"></span>**3 Steps-Bereich**

Der Steps-Bereich stellt die Aufgabensammlung für die Kinder bereit. Der Bereich ist offen über den gesamten zweiten und dritten Zyklus hinweg und ist gemäss Lehrplan 21 aufgebaut. Hier können die Schülerinnen und Schüler Aufgaben zu verschiedenen Themen und unterschiedlichen Schwierigkeiten finden. Somit stellt der Steps-Bereich die Übungs-Plattform dar.

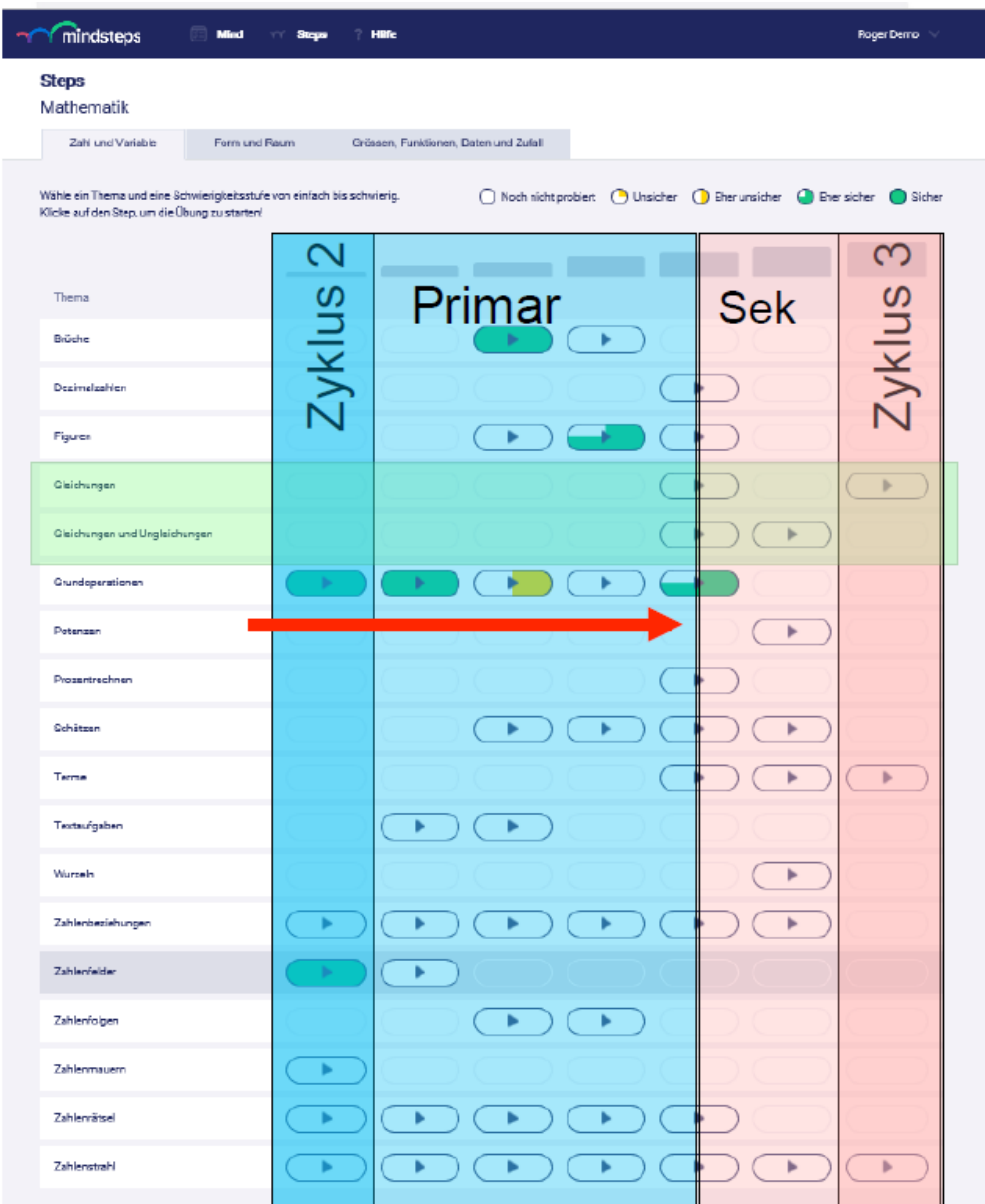

Grundsätzlich stehen den 3.-Klässlern die «Aufgaben-Boxen» in der linken Spalte bereit. Gegen rechts verlaufend werden die Aufgaben schwieriger, springen aber auch zirka vom Inhalt her um eine Klassenstufe hoch. In der Spalte ganz rechts (Zyklus 3) finden sich «Aufgaben-Boxen» mit Inhalten aus der 3. Sek. Für einen starken 3.-Klässler auf der Primarstufe bedeutet dies zum Beispiel beim Thema «Zahlenstrahl» (Thema ganz unten), dass falls die erste «Aufgaben-Box» links grün eingefärbt ist (fühlt sich im 3.-Klass-Stoff zum Zahlenstrahl sicher), die «Aufgaben-Box» rechts davon angehen kann. In der «Aufgaben-Box» ganz rechts auf der Zeile «Zahlenstrahl» finden sich Inhalte zum Zahlenstrahl, welche ungefähr für 3. Sek-Klässler gedacht sind.

Die Palette steht den Kindern demnach für sieben Schuljahre zur Verfügung und werden darin von links nach rechts durchlaufen. Stärkere Kinder können schneller sein, schwächere langsamer, das System dient demnach der Individualisierung und Binnendifferenzierung.

Zu den beiden Themen «Gleichungen» sowie «Gleichungen und Ungleichungen» (grün eingefärbt) gibt es erst ab einem höheren Schwierigkeitsgrad «Aufgaben-Boxen», da diese Themen erst ab dem 3. Zyklus so richtig ins Programm kommen, sind aber grundsätzlich auch für starke 6.-Klässler zugänglich. Im Fachbereich Mathematik stehen natürlich auch die beiden weiteren Paletten «Form und Raum» sowie «Grössen, Funktionen, Daten und Zufall» und in anderen Fachbereichen weitere solche Paletten zur Verfügung.

#### <span id="page-8-0"></span>3.1 Eltern-Information (Vorschlag Briefvorlage)

Da der Steps-Bereich, ein Themen-Test oder ein Kompetenz-Test (nicht Kompetenzbereichs-Test!) auch zu Hause bearbeitet werden kann, zum Beispiel als Hausaufgaben, sollten die Eltern, beziehungsweise Erziehungsberechtigten, von der Schule über den Einsatz von Mindsteps informiert werden. Beispiel einer Vorlage:

Liebe Eltern/Erziehungsberechtigte

Unsere Schule setzt das Lern- und Fördersystem «Mindsteps» ein. Dieses System ist eine von Lehrmitteln unabhängige Plattform, welche sich gezielt nach den Inhalten und Kompetenzen des Lehrplans 21 richtet. Ihr Kind hat ein Login für den Zugang zur Plattform erhalten.

Es ist möglich, dass Ihr Kind zuhause selbständig im «Steps-Bereich» Aufgaben bearbeitet. Die Schwierigkeit der einzelnen «Aufgaben-Boxen» nimmt bei einem Thema von links nach rechts über die Zeitdauer der gesamten Primarschuldauer zu. Eine Farbscala zeigt, wie sicher ihr Kind die Aufgaben in der entsprechenden «Aufgaben-Box» lösen kann.

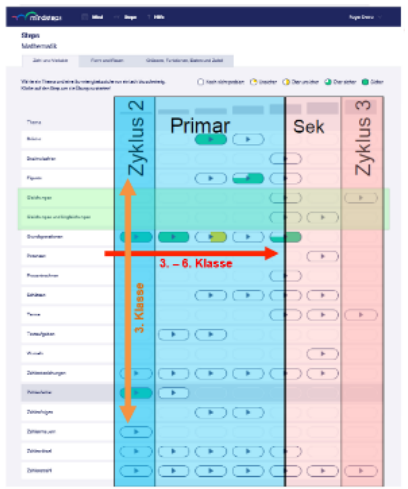

Grafik von Seite 6 einfügen

Es ist also nicht die Idee, dass Ihr Kind an einem Mittwochnachmittag zum Beispiel beim Thema Grundoperationen im Fachbereich Mathematik sämtliche «Aufgaben-Boxen» lösen kann. Dafür hat es bis zur 6. Klasse Zeit.

Bei Fragen steht Ihnen die Klassenlehrperson gerne zur Verfügung.

Freundliche Grüsse

**Schulleitung** 

### <span id="page-9-0"></span>3.2 Inhalte Steps-Bereich (Orientierung)

Die Kinder lösen je nach ihrer Stufe die passenden Aufgaben-Böxli. Stärkere Schülerinnen und Schüler können Böxli der folgenden Stufe lösen, schwächere diejenigen der vorangehenden Stufe.

#### <span id="page-9-1"></span>3.2.1 Mathematik

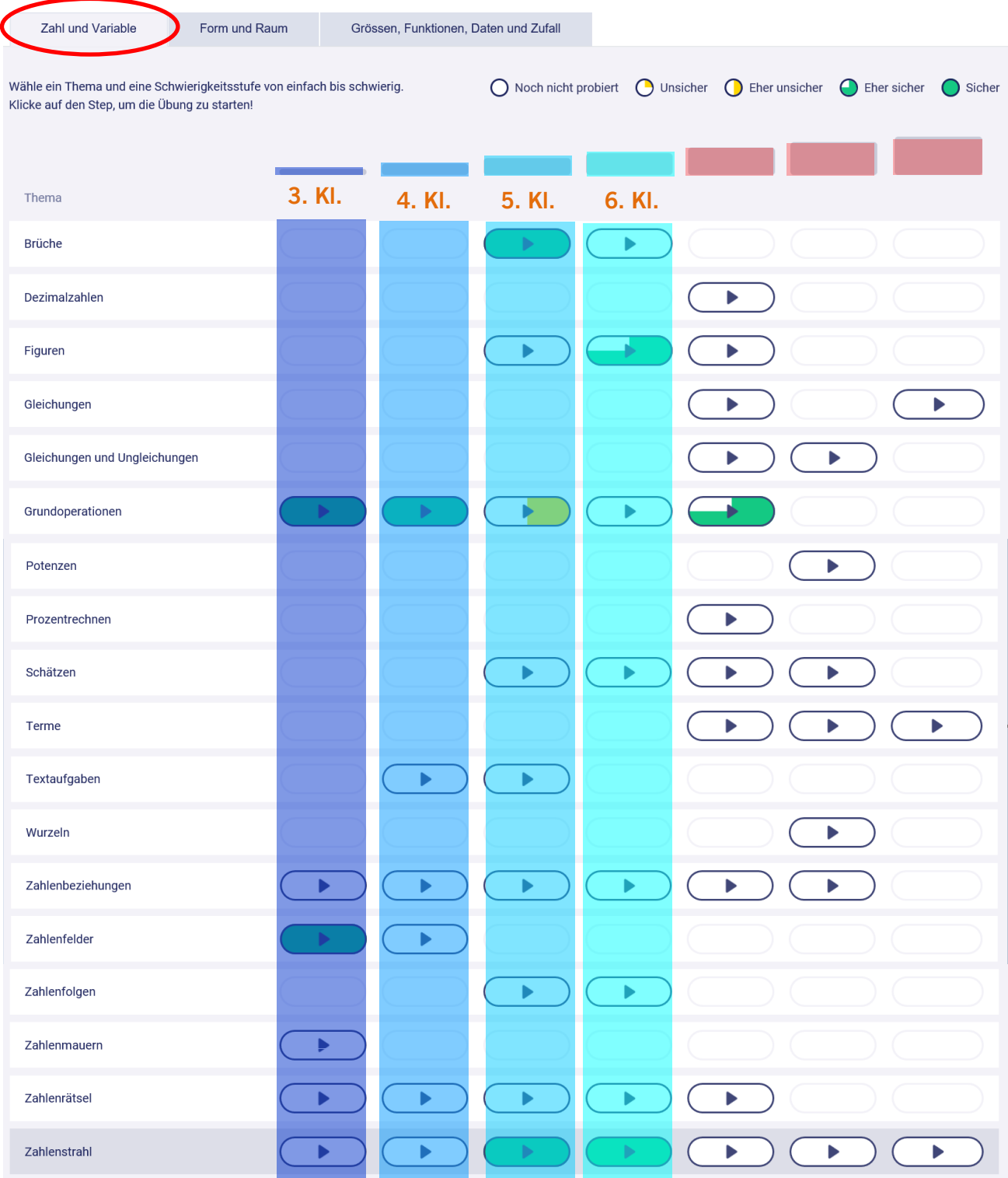

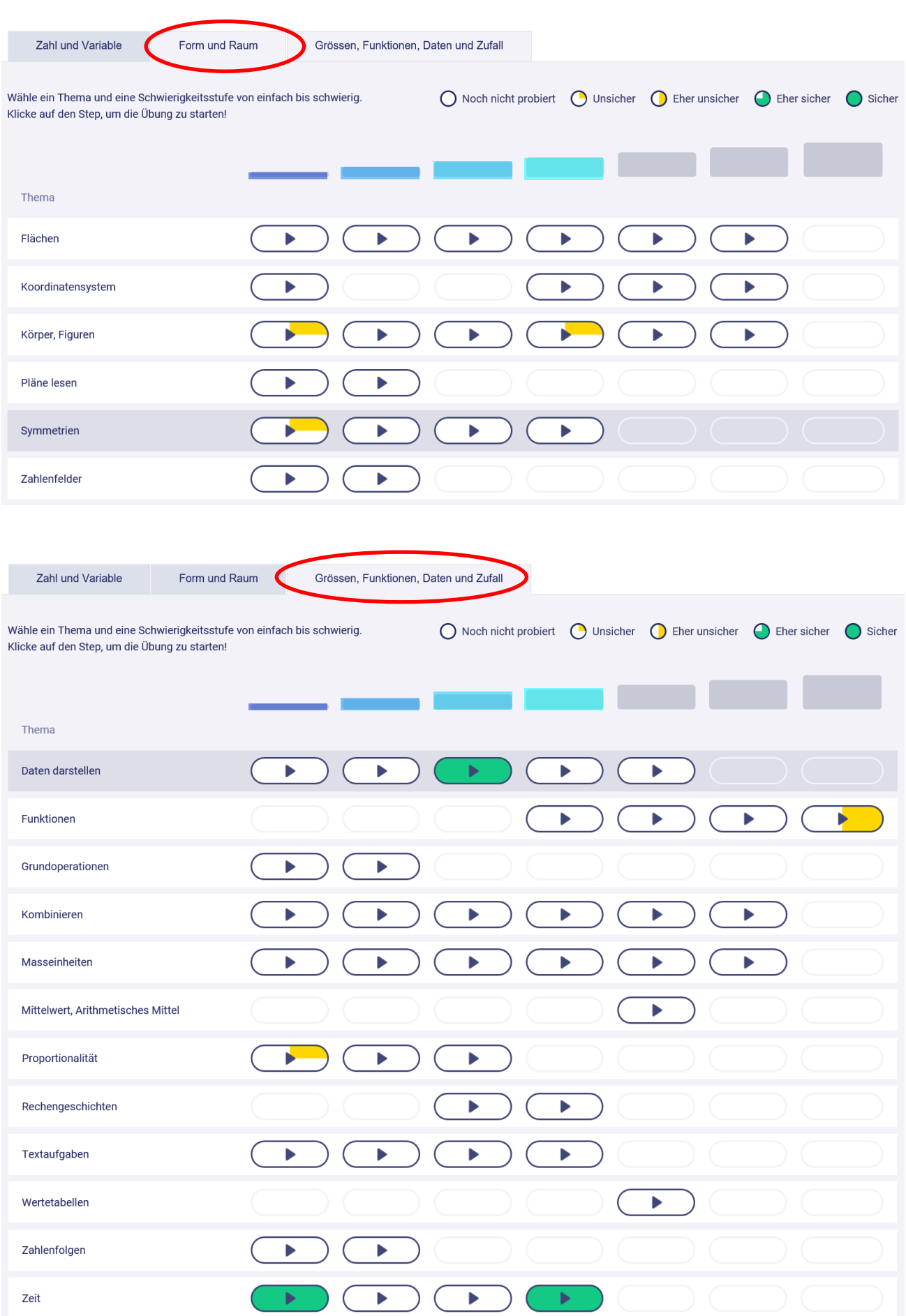

#### <span id="page-11-0"></span>3.2.2 Deutsch

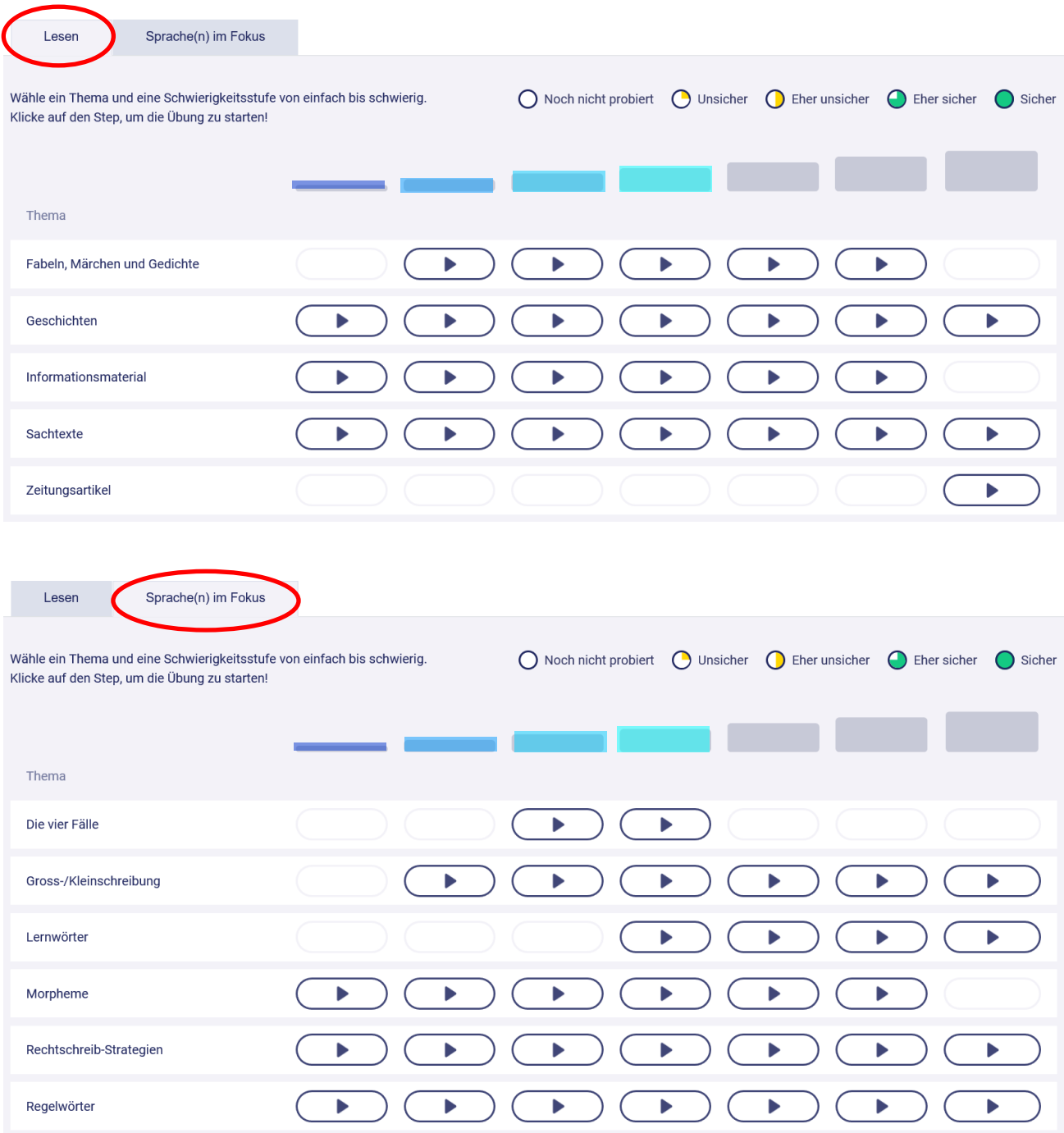

### <span id="page-12-0"></span>3.2.3 Englisch

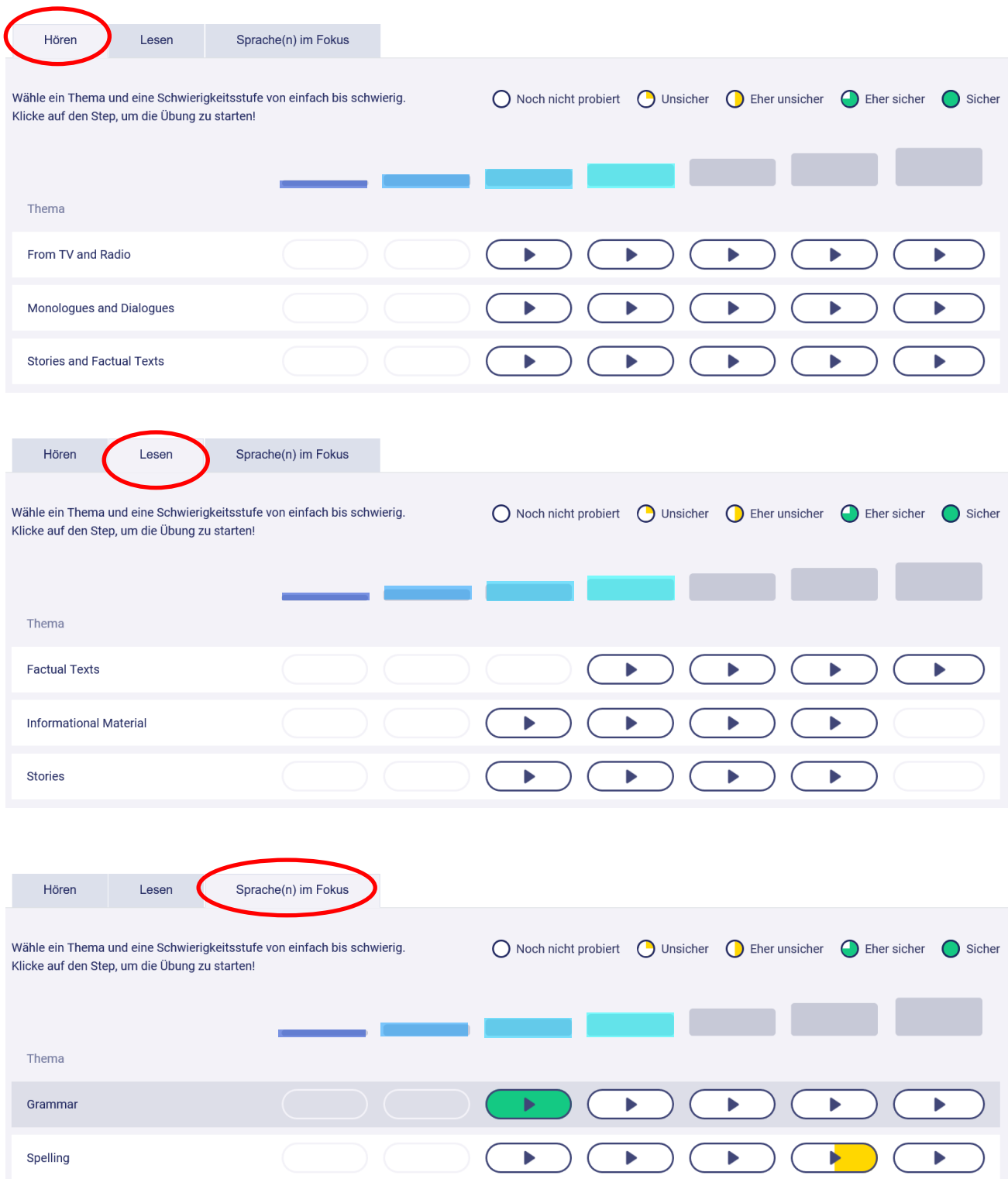

#### <span id="page-13-0"></span>3.2.4 Französisch

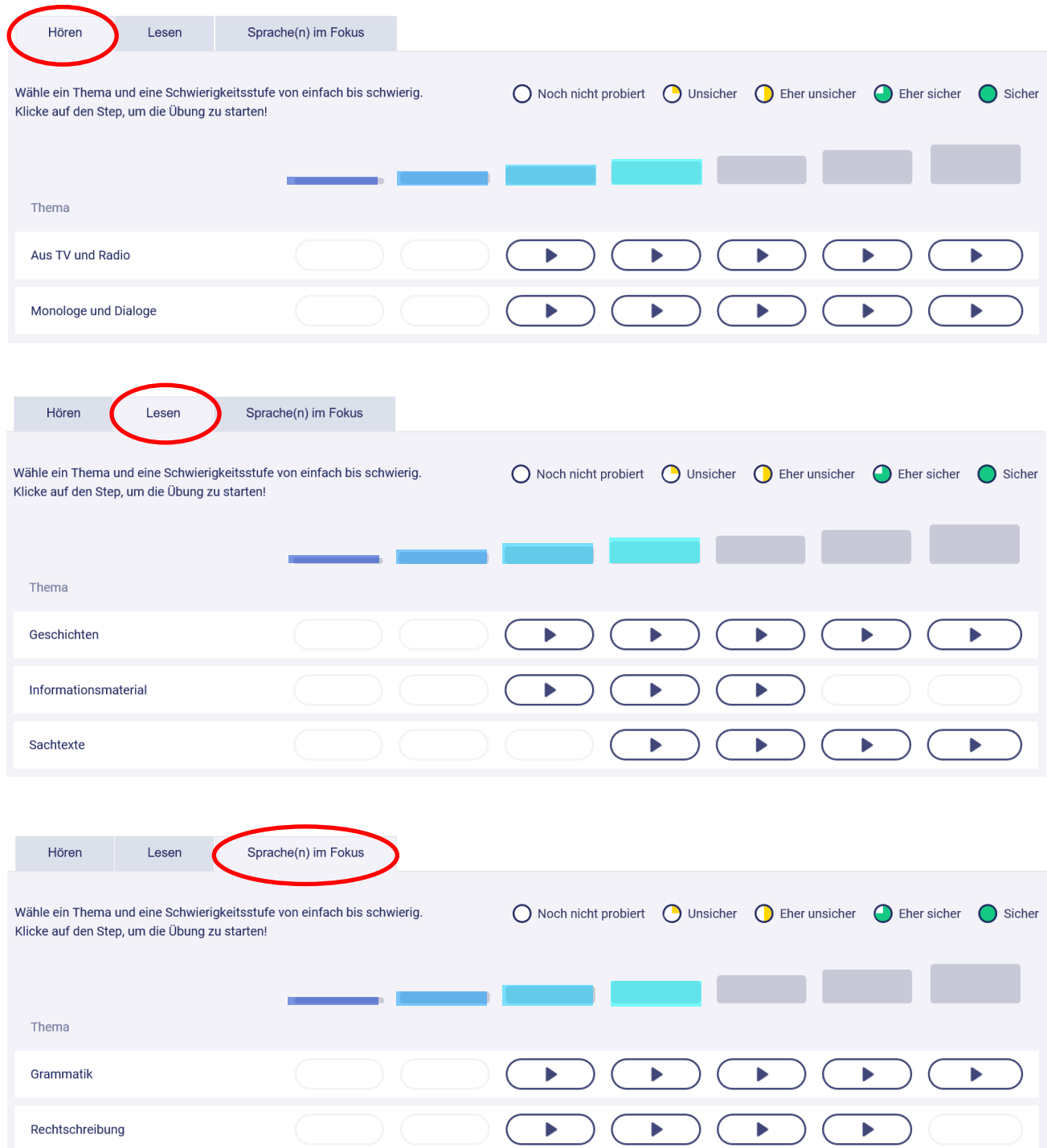

#### <span id="page-14-0"></span>3.2.5 Empfohlene Steps

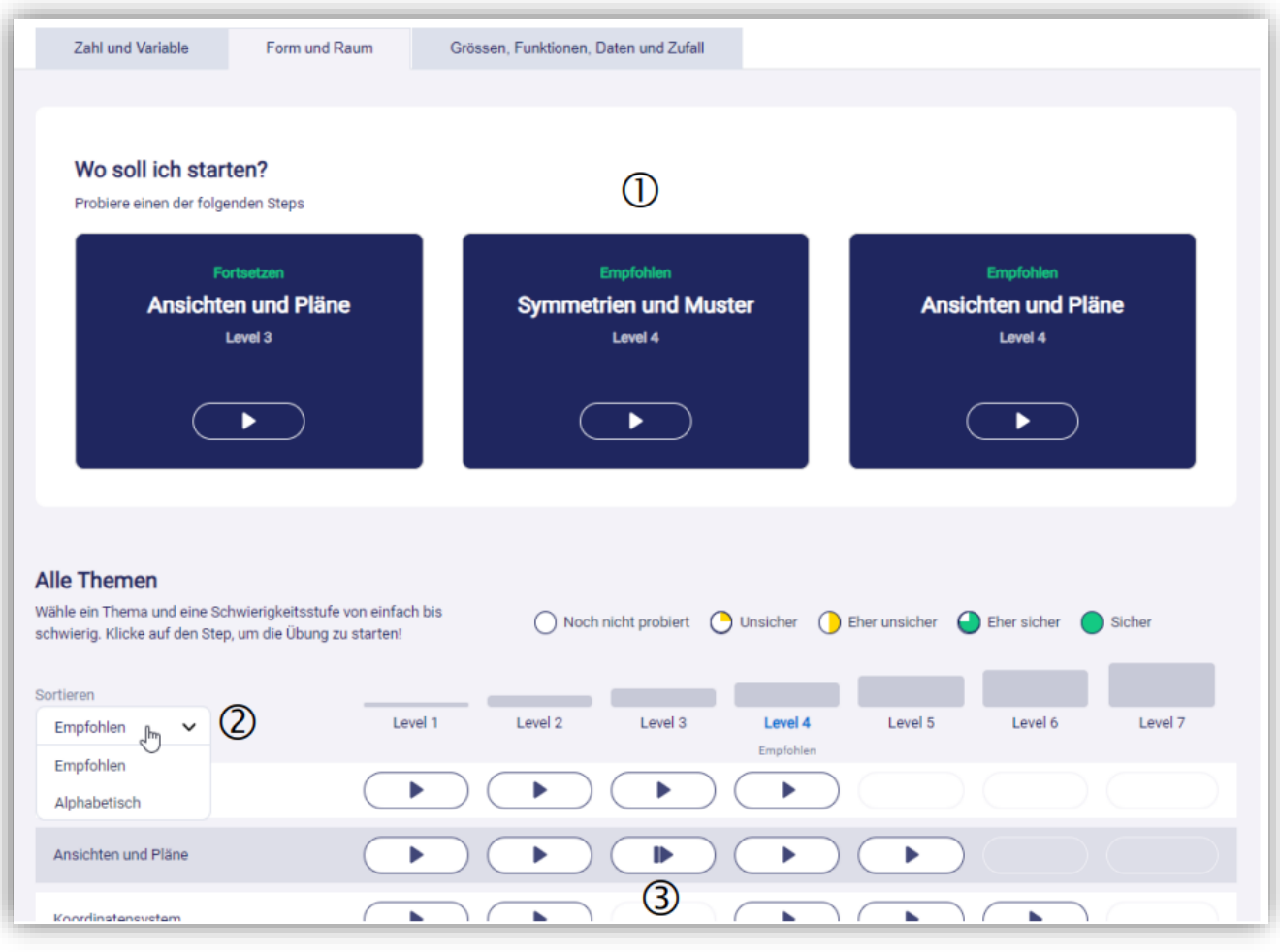

 1 Hier werden Aufgabenserien gezeigt, die für die Schülerin oder den Schüler zum jetzigen Zeitpunkt interessant sein könnten.

 2 Die Liste der Themen wird standardmässig nach dem Kriterium «Empfohlen» sortiert. Die für die Schülerin oder den Schüler relevantesten Themen werden oben angezeigt. Die Liste kann auf Wunsch alphabetisch sortiert werden.

 3 Eine unterbrochene Aufgabenserie wird jetzt mit einem besonderen Symbol angezeigt. Wenn zuletzt eine Aufgabenserie unterbrochen wurde, kann diese auch von der ersten blauen Kachel aus gestartet werden.

#### <span id="page-15-0"></span>**4 Hinweise zu Vorgaben und Kontrollen der Ergebnisse**

#### <span id="page-15-1"></span>4.1 Steps-Bereich

Vorgaben für die Schülerschaft sind sinnvoll, zum Beispiel (eine Auswahl):

- alle Aufgaben-Böxli der Spalte der zutreffende Klasse lösen bis Ende Schuljahr
- jeden Tag/jede Woche/jeden Monat ein Aufgaben-Böxli pro Fach aus der Spalte der zutreffenden Stufe (demnach zirka vier Böxli pro Tag/pro Woche/pro Monat)
- Das Böxli ist okay, wenn zu 3/4 grün
- bei gelb das Aufgaben-Böxli der linken Spalte (von der Zielspalte demnach nach links eine der Repetitionsspalten) lösen bis grün, dann wieder das der zutreffenden Spalte versuchen
- bei voll grün kann auch das Böxli der rechten Spalte (von der Zielspalte aus demnach nach rechts die Förderspalte) versucht werden
- über die Schülerorientierung den Kindern Aufgaben-Böxli nach Kompetenzbereich und Thema (z.B. bei "Zahl und Variable" die Aufgaben-Böxli zum Thema "Grundoperationen") beauftragen
- gelbes Böxli so lange versuchen, bis es grün wird
- etc., etc. (eigene Ideen für Vorgaben)

**Kontrollfunktion:** Die Lehrperson kann in ihrem Login die Ergebnisse der einzelnen Kinder aus dem Steps-Bereich anschauen, entweder berechnet (Logbuch) oder in der Schüleransicht (Profil).

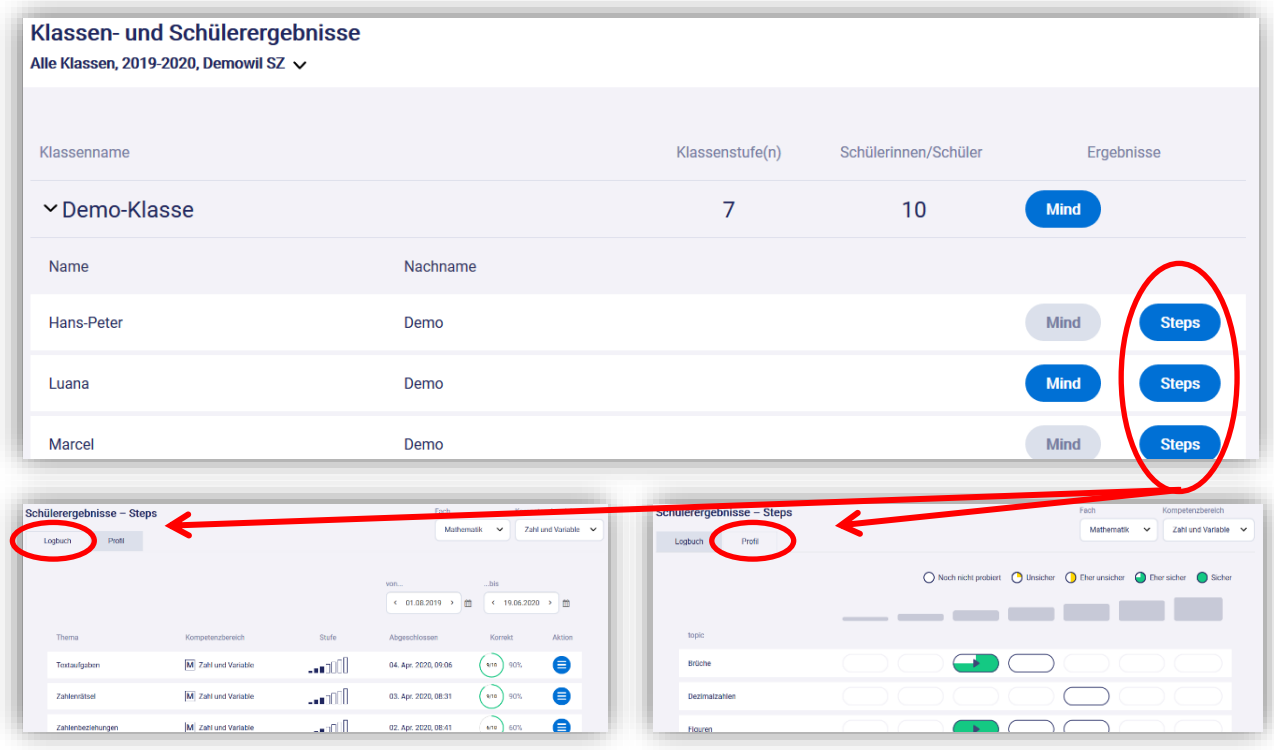

#### <span id="page-15-2"></span>4.2 Mind-Bereich (Themen-Aufgabenserien)

Aufgabenserien «Thema» werden von der Lehrperson erstellt (vgl. Anleitung Kap. 12.4). Man kann binnendifferenzieren über das Einstellen des Schwierigkeitsgrades, dazu Richtwerte in der Wegleitung beachten (Niveau-Gruppen in der Klasse machen oder ganze Klasse gleiche Serie). Nicht zu lange Serien erstellen, etwa 10 bis 15 Aufgaben. Das Lösen der Serien kann terminiert werden, die Vorgaben für die Kinder sind somit klar. Aufgabenserien «Thema» können benotet werden.

**Kontrollfunktion:** Die Lehrperson kann in ihrem Login die Ergebnisse der einzelnen Kinder anschauen und beim Durchsehen der Serien die richtig und falsch gelösten Aufgaben sehen.

#### <span id="page-16-0"></span>**5 Informationen aus den Instrumenten zur förderorientierten Rückmeldung**

#### 5.1 Kompetenzverortung im Lehrplan

<span id="page-16-1"></span>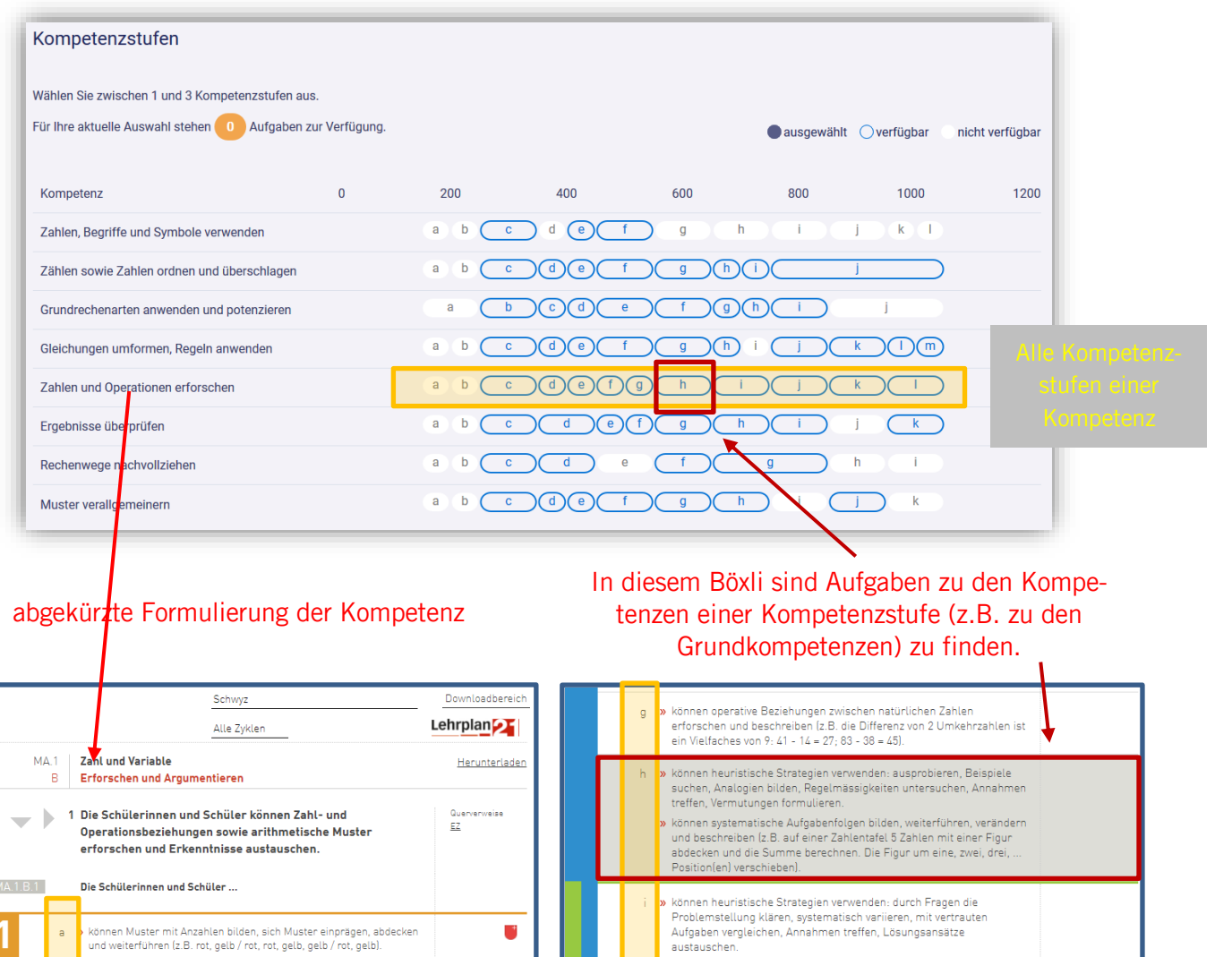

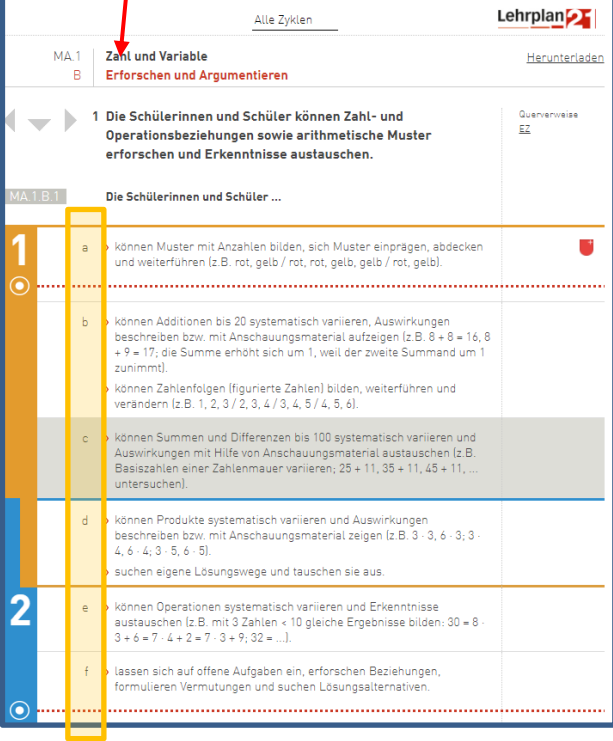

Г

Das Ergebnis der Schülerin oder des Schülers erfolgt in Prozentangabe (vgl. Seite 32). Erfüllt der Schüler oder die Schülerin die überprüfte ausgewählte Kompetenz, kann die nächste Kompetenzstufe als Ziel angesteuert werden.

Die Lehrperson kann überprüfen, ob und mit welchem Erfolg ein Schüler oder eine Schülerin Aufgaben zu einer Kompetenzstufe lösen kann.

können Beziehungen zwischen rationalen Zahlen erforschen und<br>beschreiben (z.B. die Abstände zwischen den Stammbrüchen ½, ½, ½,<br>... auf dem Zahlenstrahl; Erweiterung: das Wachstum der Quotienten<br>bei kleiner werdenden Diviso

echimien arithmetische Zusammenhänge durch systematisches<br>Värinen arithmetische Zusammenhänge durch systematisches<br>Variieren von Zahlen, Stellenwerten und Operationen erforschen und<br>Beobachtungen festhalten (z.B. 10 : 9 =

.<br>» können heuristische Strategien verwenden: Vermutungen überprüfen,<br>» Vorwärtsarbeiten, Rückwärtsarbeiten, Rückschau halten.

For the transfer term of the method of the construction of the constraints of the vertical state of the vertical vertical vertical vertical vertical vertical vertical vertical vertical vertical vertical vertical  $(3.6, 1.$ 

.<br>können arithmetische und algebraische Zusammenhänge erforschen, Strukturen auf andere Zahlbeispiele übertragen und Beobachtungen festhalten (z.B. 10<sup>2</sup> + 10 + 11 = 11<sup>2</sup>; 11<sup>2</sup> + 11 + 12 = 12<sup>2</sup>).

können Zahlen, Ziffern und Operationen systematisch variieren,<br>Beobachtungen formulieren und auf Buchstabenterme beziehen (z.B.<br>Wann gilt: a - b - c < 100a + 10b + c? Finde Beispiele und<br>Gegenbeispiele).

3

#### 5.1.1 Mathematik

<span id="page-17-0"></span>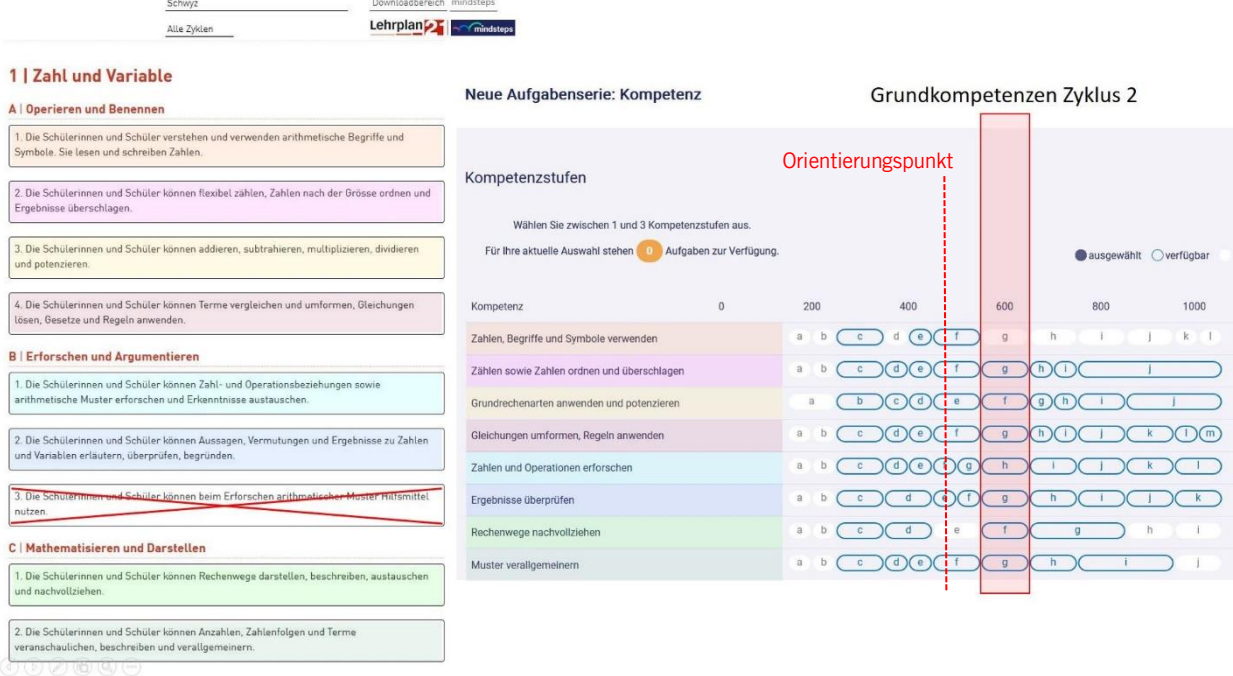

- a) Zahl und Variable (8 von 9 Kompetenzen) Vorhanden: Kompetenzen A1, A2, A3, A4, B1, B2, C1, C2. Es fehlt: Kompetenz B3
- b) Form und Raum (7 von 9 Kompetenzen) Vorhanden: Kompetenzen A1, A2, A3, B1, B2, C3, C4. Es fehlen: Kompetenzen C1, C2
- c) Grössen, Funktionen, Daten und Zufall (7 von 8 Kompetenzen) Vorhanden: Kompetenzen A1, A2, A3, B2, C1, C2, C3. Es fehlt: Kompetenz B1

#### <span id="page-17-1"></span>5.1.2 Deutsch

- a) Lesen (2 von 4 Kompetenzen) Vorhanden: Kompetenzen B, C. Es fehlen: Kompetenzen A, D
- b) Sprache(n) im Fokus (2 von 5 Kompetenzen) Vorhanden: Kompetenzen D, E. Es fehlen: Kompetenzen A, B, C Nicht abgebildet: Kompetenzen Hören, Sprechen, Schreiben, Literatur im Fokus

#### <span id="page-17-2"></span>5.1.3 Englisch

- a) Hören (2 von 4 Kompetenzen) Vorhanden: Kompetenzen A1, C. Es fehlen: Kompetenzen A2, B
- b) Lesen (2 von 4 Kompetenzen) Vorhanden: Kompetenzen A1, C. Es fehlen: Kompetenzen A2, B
- c) Sprache(n) im Fokus (5 von 11 Kompetenzen)

Vorhanden: Kompetenzen B1, D1, D2, E1, E2. Es fehlen: Kompetenzen A1, A2, B2, C1, C2, F Nicht abgebildet: Kompetenzen Sprechen, Schreiben, Kulturen im Fokus

#### <span id="page-17-3"></span>5.1.4 Französisch

- a) Hören (2 von 4 Kompetenzen) Vorhanden: Kompetenzen A1, C. Es fehlen: Kompetenzen A2, B b) Lesen (2 von 4 Kompetenzen)
- Vorhanden: Kompetenzen A1, C. Es fehlen: Kompetenzen A2, B
- c) Sprache(n) im Fokus (4 von 11 Kompetenzen)

Vorhanden: Kompetenzen D1, D2, E1, E2. Es fehlen: Kompetenzen A1, A2, B1, B2, C1, C2, F Nicht abgebildet: Kompetenzen Sprechen, Schreiben, Kulturen im Fokus

#### <span id="page-18-0"></span>**6 Lernstandserhebungen**

Ergebnisse aus Lernstandserhebungen, bei «Mindsteps» mittels Tests aus dem Mind-Bereich, können formativ oder summativ genutzt werden. Bei der summativen Nutzung richtet sich das Augenmerk auf den Leistungsstand der Schülerin oder des Schülers, bei der formativen Nutzung auf das Feststellen von aufzuarbeitenden Kompetenzlücken. Zusammen mit Elementen der formativen Beurteilung sind die Ergebnisse der summativen Beurteilung auch Gegenstand von Elterngesprächen.

#### <span id="page-18-1"></span>6.1 Formative Lernstandserhebungen

#### <span id="page-18-2"></span>6.1.1 Inhalt

Zur Beurteilung des Lernstands der Schülerinnen und Schüler gehört das Wissen der Lehrperson um die nächste Kompetenzstufe im Kompetenzaufbau und im Lernprozess. Mit dem Kompetenztest aus dem Mind-Bereich von «Mindsteps» erfährt die Lehrperson den Kompetenzstand der Klasse beziehungsweise der einzelnen Lernenden. Sie kann gezielt Aufgaben aus maximal drei Kompetenzstufen der gleichen Kompetenz oder drei Kompetenzstufen verschiedener Kompetenzen (z.B. aus dem Bereich der Grundkompetenzen Ende Zyklus 2) auswählen. Im Anschluss an die Ergebnisse und das Feedbackgespräch mit dem Schüler oder der Schülerin wird speziell an auftretenden Kompetenzlücken trainiert.

#### <span id="page-18-3"></span>6.1.2 Auswertung und Ergebnisverwendung

Die Ergebnisse orientieren sich ausschliesslich an der kriterialen Bezugsnorm und nehmen Bezug auf die Lernziele im Lehrplan. Die Auswertung zeigt, bei welchen Aufgaben bestimmter Kompetenzen sich der Schüler oder die Schülerin «eher unsicher», «unsicher», «eher sicher» oder «sicher» ist.

Beispiel: 30 Aufgaben der Grundkompetenzen (Brüche/Dezimalzahlen ordnen sowie addieren/subtrahieren; Teilbarkeitsregeln mit 2, 5, 10, 100, 1000; Dezimalzahlen runden).

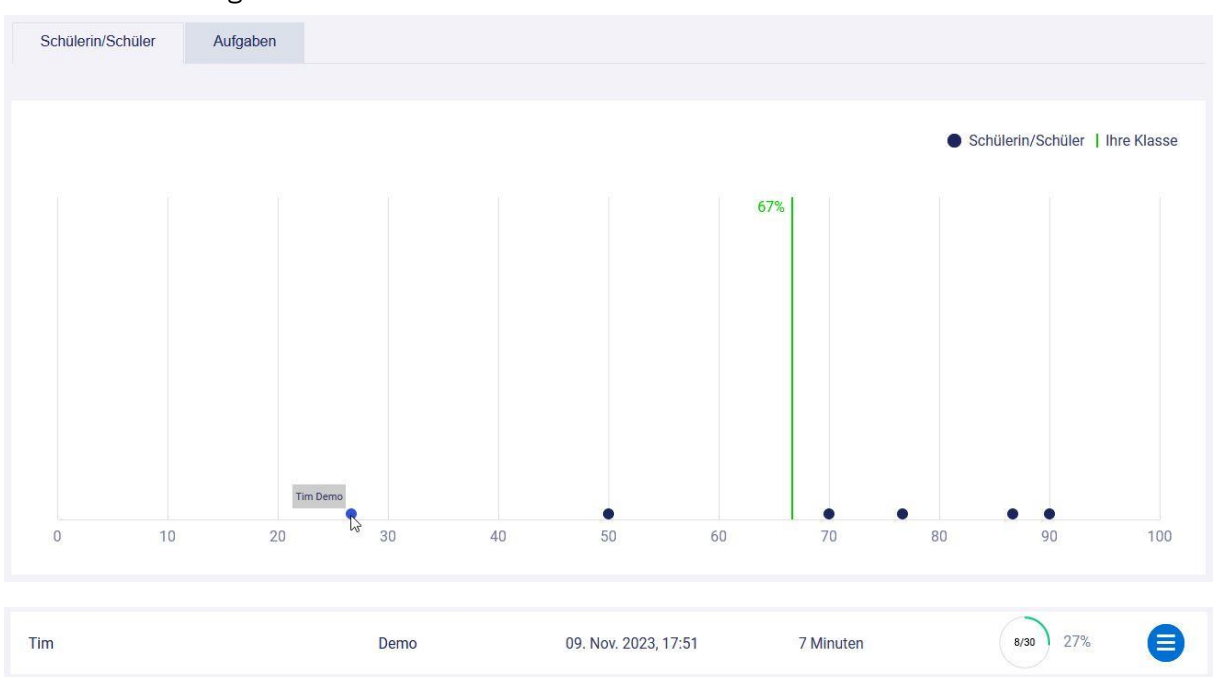

#### Klassenauswertung:

Klassendurchschnitt: 67% der gestellten Aufgaben korrekt gelöst. Bester Schüler: 90% korrekt gelöst, schwächster Schüler (Tim Demo): 27% korrekt gelöst. Tim Demo konnte nur 8 der 30 Aufgaben korrekt lösen.

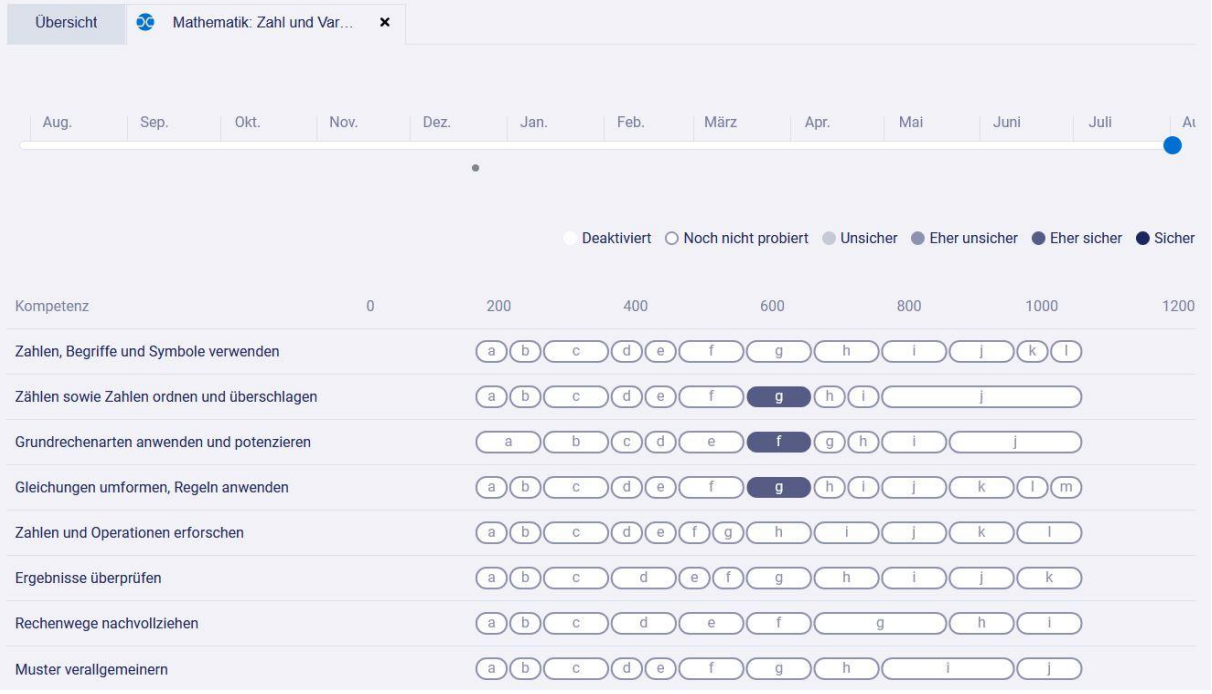

Die Klasse löst die je zehn Aufgaben der Grundkompetenzen aus drei Kompetenzen «eher sicher».

#### Schülerauswertung (Tim Demo)

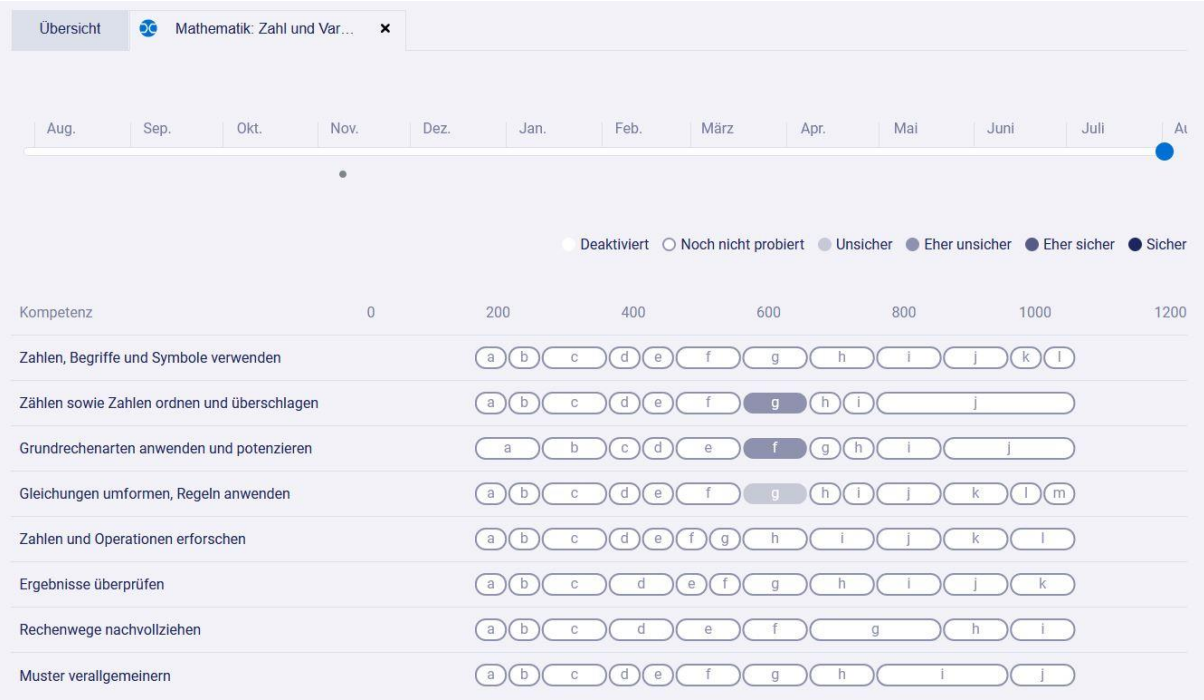

Tim Demo löst die Aufgaben aus dem Bereich «Zählen sowie Zahlen ordnen und überschlagen» und aus dem Bereich «Grundrechenarten anwenden und potenzieren» «eher unsicher» und die Aufgaben aus dem Bereich «Gleichungen umformen, Regeln anwenden» «unsicher». Dabei handelt es sich zum Beispiel um Aufgaben zu den Teilbarkeitsregeln und Runden von Dezimalzahlen. Im Steps-Bereich findet Tim Demo Aufgaben zum Üben, um sich für einen summativen Test bestmöglich vorzubereiten.

#### Aufgabenauswertung

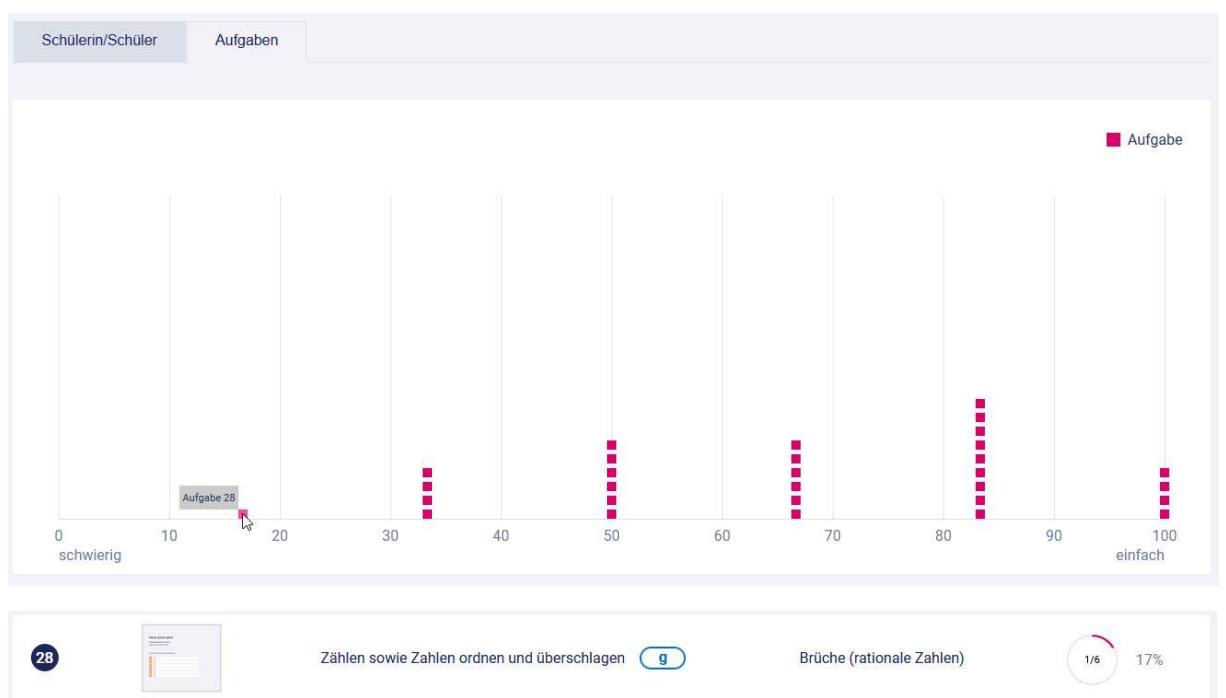

In der Aufgabenauswertung ist zu erkennen, dass Aufgabe 28 nur von 17% der Schülerinnen und Schüler der Klasse korrekt gelöst werden konnte. Die Lehrperson nutzt auftretende Schwierigkeiten zu Anpassungen im Unterricht und gestaltet ihr didaktisches Handeln entsprechend. Sie kann das Thema zu Aufgabe 28 (Brüche der Grösse nach ordnen) der ganzen Klasse nochmals erklären.

#### <span id="page-20-0"></span>6.2 Summative Lernstandserhebungen

#### <span id="page-20-1"></span>6.2.1 Inhalt

Aus der Kompetenzorientierung ergibt sich auch mit Bezug auf die Rückmeldung die Beurteilung von Schülerleistungen. Schulische Beurteilung ist die Grundlage für die Qualifikation der Schülerinnen und Schüler und dient der Selektion. Entsprechend sorgfältig und verantwortungsbewusst muss sie erfolgen.

Die Grafiken von Mindsteps können auch summativ genutzt werden, dann nämlich, wenn die Lehrperson in einer Dokumentation erreichte, beziehungsweise nicht erreichte Kompetenzen darlegen muss. Somit erhalten diese Tests, in der Regel Kompetenztests oder Kompetenzbereichstests, bilanzierenden Charakter.

Bei der summativen Beurteilung richtet sich das Augenmerk auf den Leistungsstand der Schülerin oder des Schülers nach Abschluss eines längeren Zeitraums (Lerneinheit, Semester, Schuljahr, Zyklus) und zieht Bilanz über die erworbenen Kompetenzen. Summative Beurteilung orientiert sich am Lehrplan. Neben den Elementen der formativen Beurteilung sind die Ergebnisse der summativen Beurteilung ebenfalls Gegenstand von Elterngesprächen.

Die summative Beurteilung enthält einerseits die soziale Bezugsnorm (wie steht der Schüler oder die Schülerin im Vergleich mit einer standardisierten Vergleichsgruppe) und andererseits - und bevorzugt die der kriterialen Bezugsnorm (wie steht der Schüler oder die Schülerin bezüglich der erworbenen Kompetenzen im Kompetenzaufbau des Lehrplans). Hieraus lässt sich feststellen, ob der Schüler oder die Schülerin grundlegende, erweiterte oder anspruchsvolle Lernziele erreicht.

#### <span id="page-21-0"></span>6.2.2 Auswertung und Ergebnisverwendung

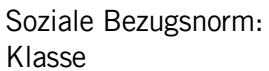

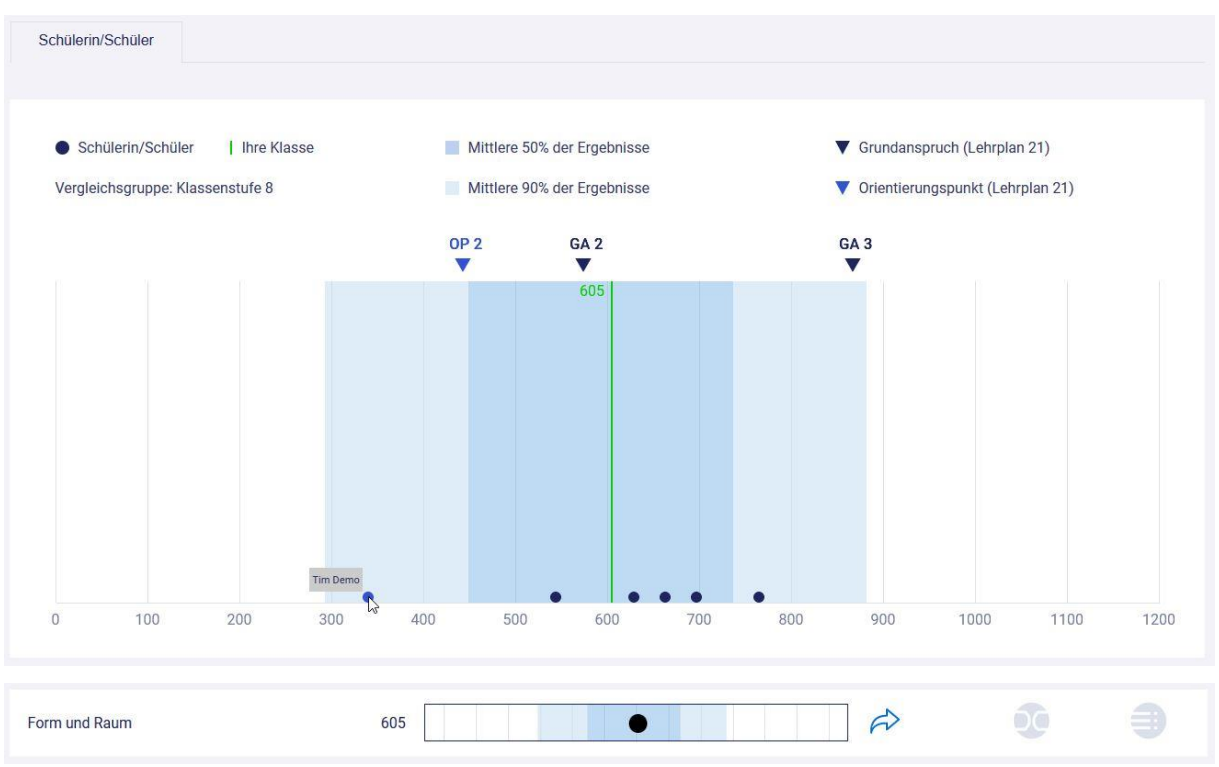

Die Klasse erreicht durchschnittlich eine Punktzahl von 605 Punkten. Tim Demo ist der schwächste der Klasse und liegt standardisiert im Bereich der rund 25 Prozent schwächsten Schülerinnen und Schüler. Die anderen Schülerinnen und Schüler der Klasse verteilen sich in der zu erwartenden Aufteilung.

Tim Demo

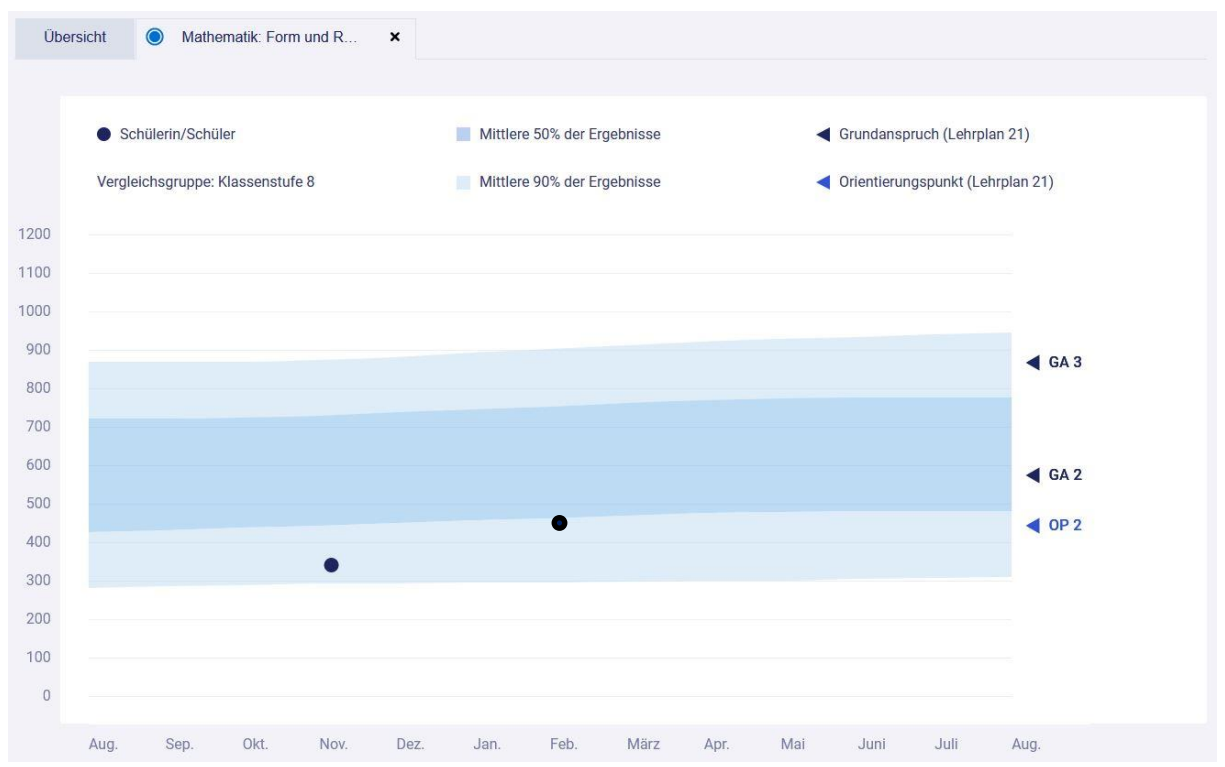

Tim Demo macht im November und im Februar je einen Kompetenzbereichstest (leichte Verbesserung). Er positioniert sich mit 340 respektive 452 Punkten im Vergleich zu seiner Peergruppe im Bereich der 25% schwächsten Schülerinnen und Schüler.

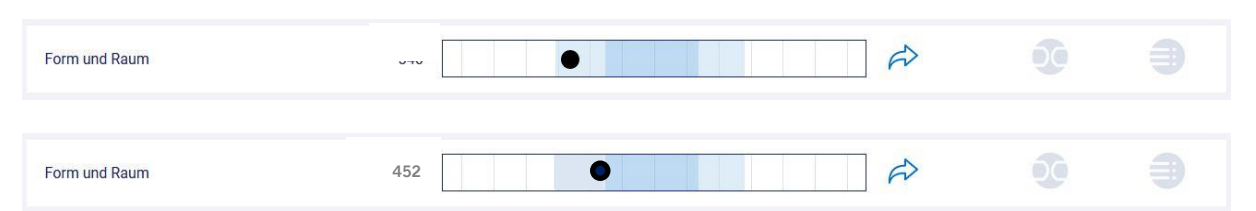

#### Kriteriale Bezugsnorm

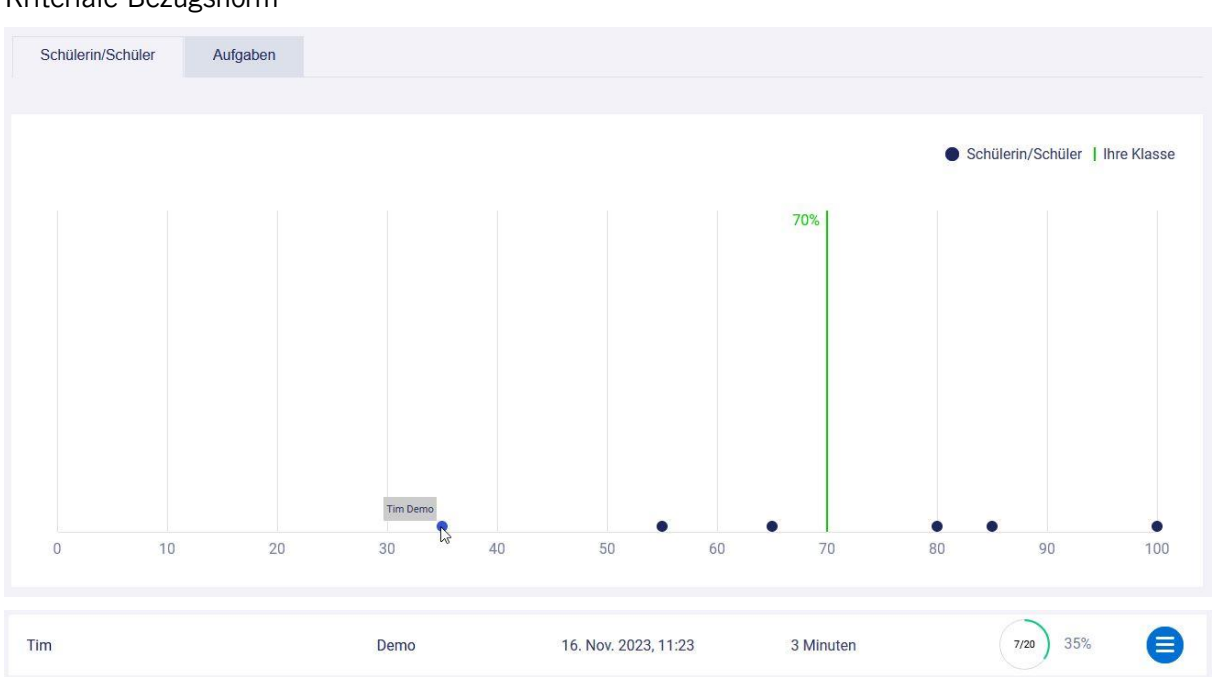

Von 20 Aufgaben lösen die Schülerinnen und Schüler der Klasse im Durchschnitt 70% der Aufgaben korrekt. Es existiert aber eine grosse Streuung (Bestwert bei 100% = alle Aufgaben korrekt gelöst, schlechtester Wert bei 35% = 7 von 20 Aufgaben korrekt gelöst).

Es wurden die beiden Kompetenzen «Wichtige Informationen aus Sachtexten entnehmen» und «Literarische Texte lesen und verstehen» mit je zehn Aufgaben abgefragt.

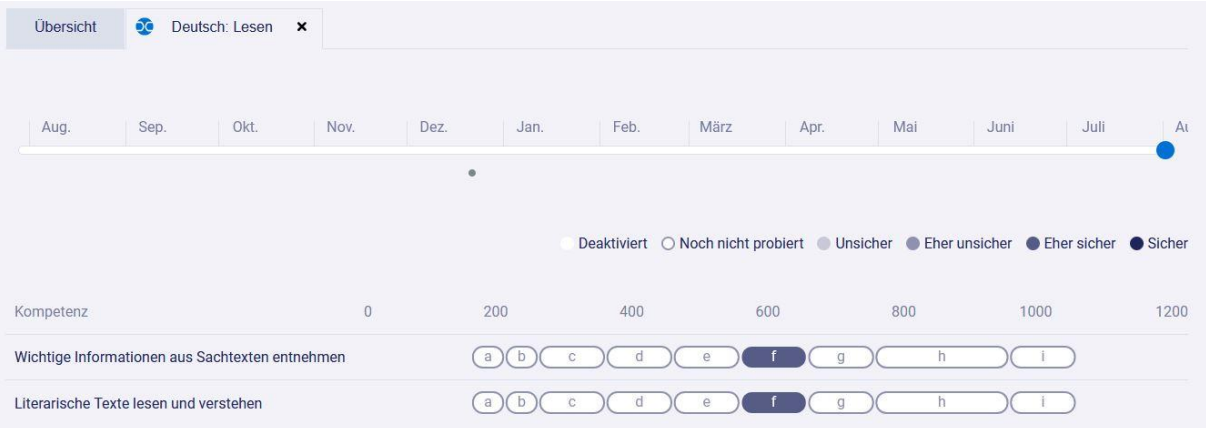

Die Klasse löst die Aufgaben der beiden Kompetenzen durchschnittlich «eher sicher».

#### Tim Demo

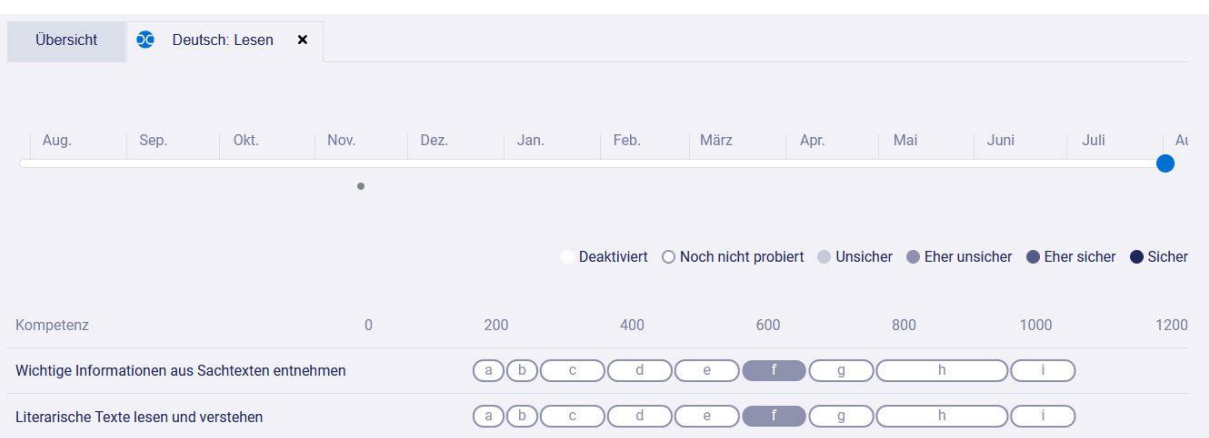

Tim Demo konnte nur 7 von 20 Aufgaben korrekt lösen. Bei den Kompetenzen «Wichtige Informationen aus Sachtexten entnehmen» und «Literarische Texte lesen und verstehen» mit je zehn gestellten Aufgaben ist er beim Lösen der Aufgaben «eher unsicher».

Da es sich bei beiden ausgewählten Böxli um Aufgaben im Bereich des Punktwertes von 600 Punkten handelt, wurden Grundkompetenzen abgefragt. Es lässt sich im Zusammenhang mit anderen Beurteilungsanlässen damit allenfalls aufzeigen, dass Tim Demo im Kompetenzbereich Lesen die Grundkompetenzen nicht erreicht.

Dem Anspruch an eine verlässliche Abbildung von erbrachten Fachleistungen genügt die ausschliessliche Bewertung von Lernkontrollen und Arbeitsprodukten (Produktbewertungen) nur teilweise. Es braucht verschiedene Instrumente um die Fachleistungen der Schülerinnen und Schüler verlässlich abzubilden. «Verlässlich» bedeutet, dass auch Bewertungen von Prozessleistungen zeugnisrelevant mit einfliessen. Unter Prozessleistungen sind sowohl Leistungen über einen längeren Zeitraum (z. B. Portfolioarbeit, Projektarbeit) als auch kurzfristige Leistungen im Unterricht (Denkprozess bei einer Konfrontations- oder Forschungsaufgabe) gemeint. Wenn sowohl Prozessleistungen, Produktleistungen und Lernkontrollen berücksichtigt werden, spricht man von einem professionellen Ermessensentscheid.

Mindsteps-Grafiken aus Kompetenztests können dabei dienlich sein, bei berücksichtigten Lernkontrollen Hinwiese über den erreichten Leistungsstand der Schülerin beziehungsweise des Schülers bezüglich der kriterialen Bezugsnorm zu erhalten.

#### <span id="page-24-0"></span>**7 Tipps und Möglichkeiten zum Einsatz von Mindsteps**

#### <span id="page-24-1"></span>7.1 Jahresplanung (Vorlage/Möglichkeit)

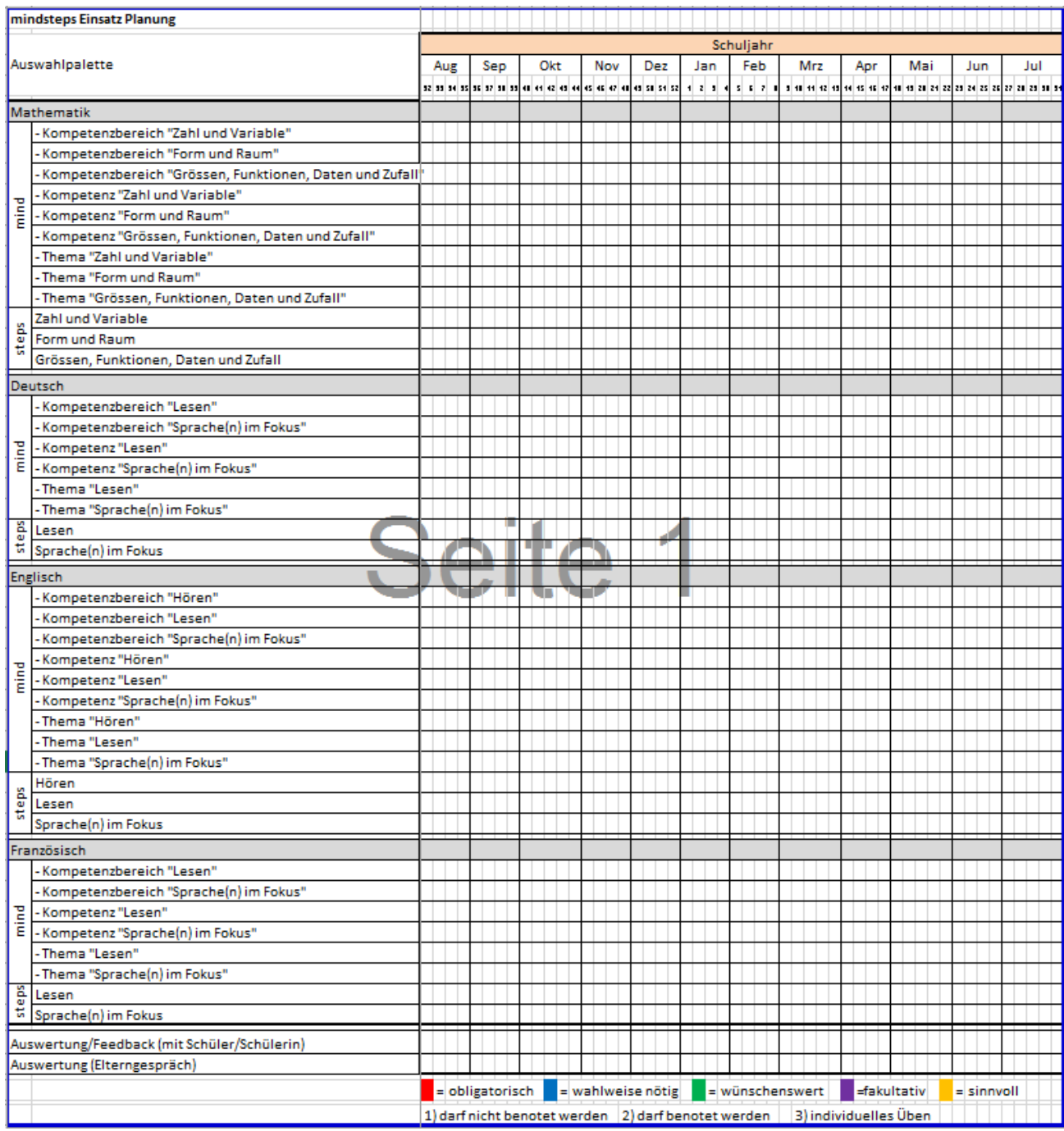

Diese Tabelle kann zur Unterstützung der Planung der Schule bei der Abteilung Schulcontrolling unte[r mindsteps.avs@sz.ch](mailto:mindsteps.avs@sz.ch) oder [schulcontrolling.avs@sz.ch](mailto:schulcontrolling.avs@sz.ch) mit dem Stichwort (Betreff) «Jahresplanung Mindsteps» als Excel-Datei angefordert werden.

### <span id="page-25-0"></span>7.2 Beispiel einer Jahresplanung (Einsatz Mindsteps in Deutsch und Mathematik)

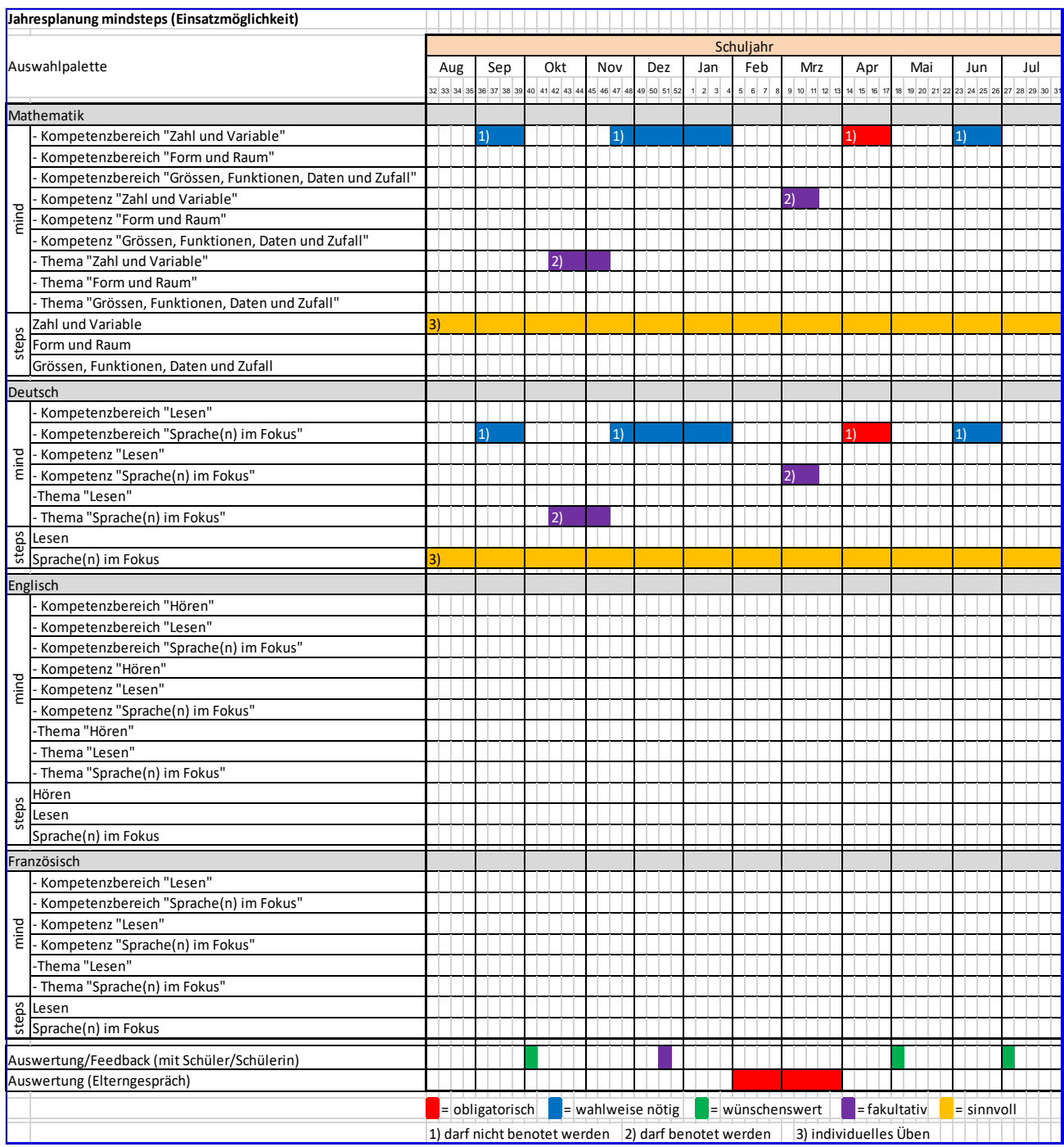

#### <span id="page-26-0"></span>7.3 Empfehlungen

- Es macht Sinn, in den ersten Wochen gleich nach den Sommerferien die Schülerinnen und Schüler im «Steps»-Bereich arbeiten zu lassen, damit sie sich an die Art der Aufgabenstellung und Aufgabenlösung am Computer gewöhnen können (vor dem ersten adaptiven Test).
- Mit Tablets kann Mindsteps flexibel eingesetzt werden. Die Kinder arbeiten individuell im Mindund/oder Steps-Bereich. Nicht alle Lernenden müssen zur gleichen Zeit an Mindsteps arbeiten. Es kann aber auch sinnvoll sein, ein regelmässiges Zeitgefäss (zum Beispiel eine Wochenlektion) zur individuellen Arbeit mit Mindsteps den Lernenden zur Verfügung zu stellen.
- Ein Test im Kompetenzbereich umfasst 15 bis 30 Aufgaben. Schülerinnen und Schüler sollen Papier und Bleistift bereithalten, teils Aufgaben werden am besten schriftlich gelöst. Nur das Ergebnis muss am Computer eingegeben werden.
- Die benötigte Zeit für einen Test variiert sehr stark unter den Schülerinnen und Schülern. Deutschtests können innert 10 bis 15 Minuten erledigt werden, Mathematiktests dauern etwas länger. Maximal eine Lektion bis eine Doppel-Lektion pro Fachbereich bereithalten. Wer fertig ist, kann beispielsweise im «Steps»-Bereich weiterarbeiten.
- Mit einem Kompetenzbereich beginnen (Fach Mathematik: Zahlen und Variablen, Fach Deutsch: Sprache(n) im Fokus), dann je nach Bedarf schrittweise den Einsatz erweitern.
- Schülerinnen und Schüler müssen nicht alle gleichzeitig die Kompetenzbereichstests, z.B. in einem Computerraum, machen, da sie unterschiedliche Aufgaben (adaptives Testsystem) lösen.
- Der Einsatz von Mindsteps eignet sich sehr zur Individualisierung und Binnendifferenzierung. Die Schülerinnen und Schüler sollen regelmässig im «Steps»-Bereich arbeiten können.

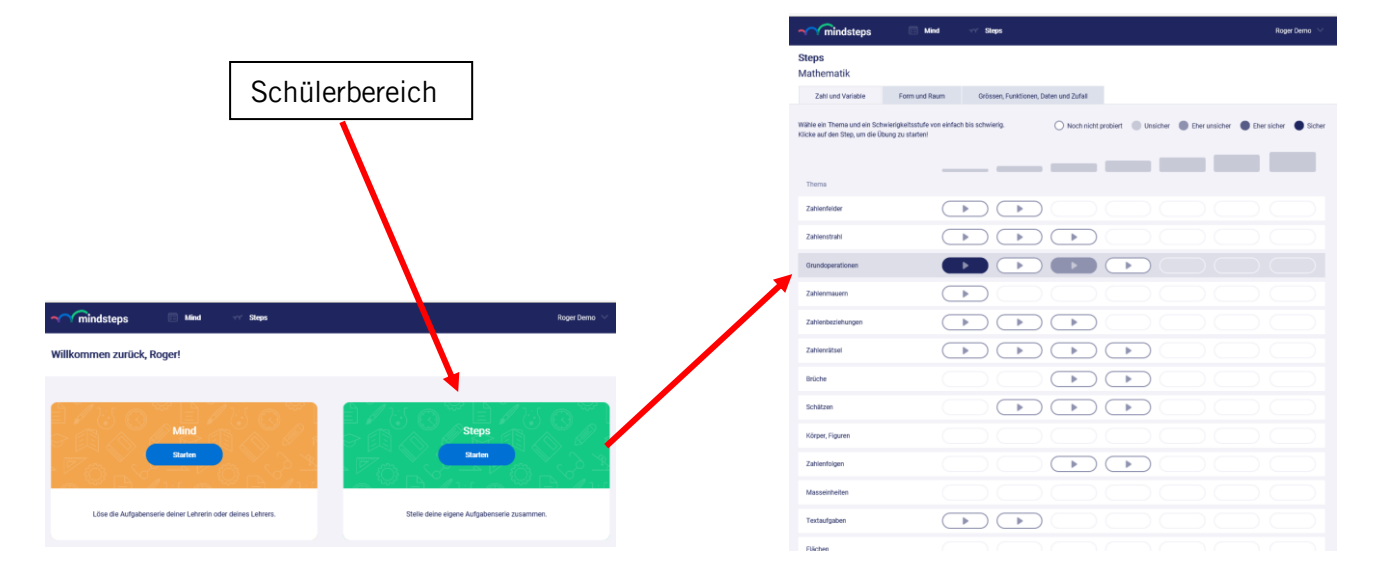

#### <span id="page-27-0"></span>7.4 Binnendifferenzierung (Gruppen machen)

Schülerinnen und Schüler – unabhängig von der Klasse – können in eine Gruppe eingeteilt werden. Aufgabenserien können dann der Gruppe zugewiesen werden. Dies erleichtert das Arbeiten mit klassenübergreifenden Schülergruppen.

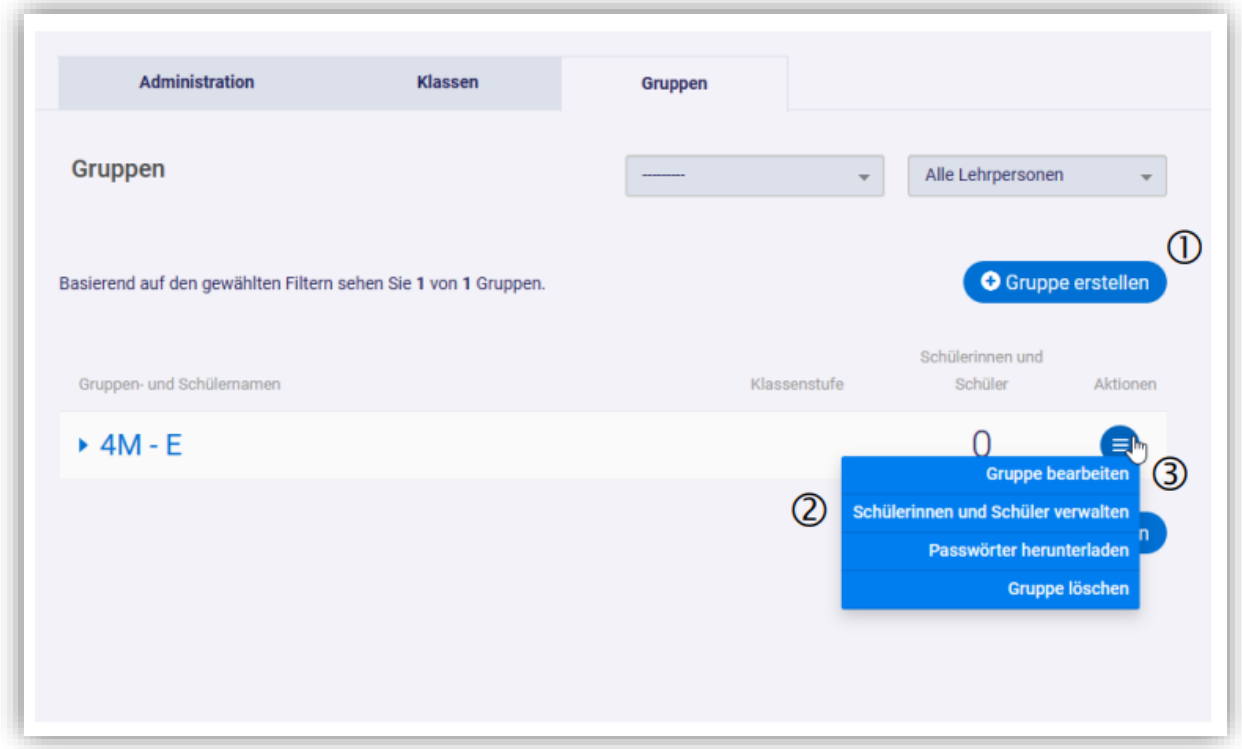

 1 Neue, leere Gruppe erstellen. Unter Umständen kann nur die Schulleitung oder die Schuladministration eine Gruppe erstellen.

 2 Schülerinnen und Schüler der Gruppe hinzufügen oder aus der Gruppe entfernen (zurzeit nur für Schulleitung oder Schuladministration).

3 Namen und Lehrpersonen der Gruppe nachträglich bearbeiten.

4 Schülerinnen und Schüler der Gruppe einer Aufgabenserie hinzufügen.

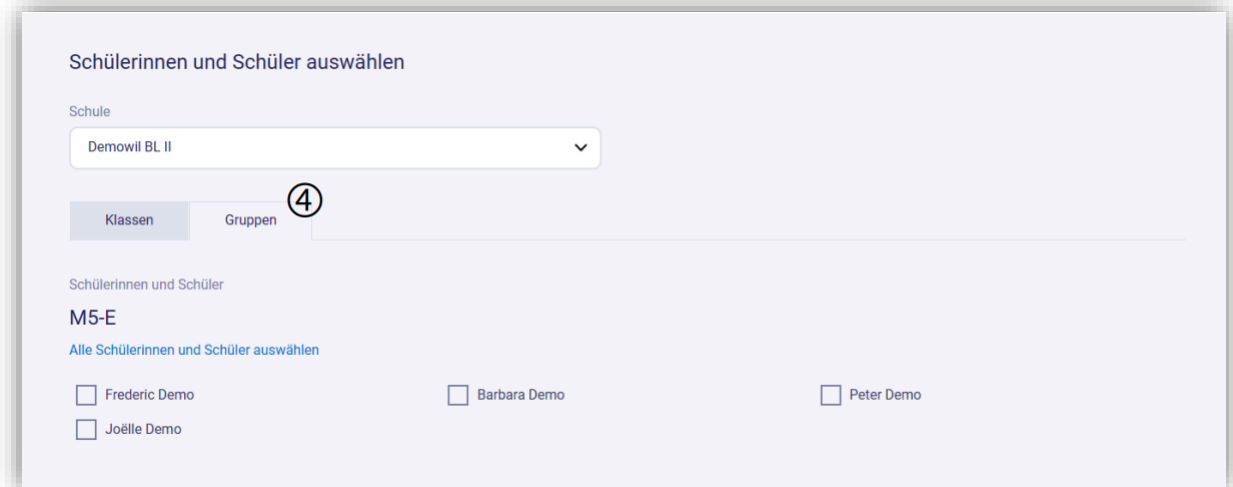

#### <span id="page-28-0"></span>**8 Vorgaben zur Durchführung von Kompetenz- bzw. Kompetenzbereichstests**

#### <span id="page-28-1"></span>8.1 Allgemein

- Kompetenz- bzw. Kompetenzbereichstests finden während der Unterrichtszeit statt. Die zwei Kompetenzbereichstests im April in Mathematik und Deutsch sind obligatorisch. Die Vernachlässigung anderer Teilbereiche wegen intensiver Testvorbereitung sind nicht statthaft.
- Informatikverantwortliche stellen sicher, dass die technischen Voraussetzungen erfüllt sind. Mindsteps unterstützt die aktuellen und unmittelbar vorhergehenden Browserversionen von Google Chrome, Mozilla Firefox, Apple Safari und Microsoft Edge.
- Die Klassenlehrperson ist für die Planung und Durchführung der Tests in der Klasse verantwortlich. Lernstandserhebungen dürfen nur unter Aufsicht einer Lehrperson/Aufsichtsperson durchgeführt werden. Schülerinnen und Schüler dürfen keine Hilfsmittel, wie beispielsweise andere Internetseiten aufrufen oder andere Medien beiziehen/verwenden. Für einen Kompetenzbereich-Testdurchgang pro Fach sind 45 bis 90 Minuten geplant, je nach Wahl der Anzahl Aufgaben. Ein angefangener Test muss immer fertig gelöst werden.
- Fällt eine Lehrperson im April aus (z.B. krank), beaufsichtigt eine andere Lehrperson die Klasse während der Tests. Auch die Schulleitung kann die Mindsteps-Tests für die Klasse freischalten. Diese Regelung gilt auch für Klassen, welche von einer Stellvertretung unterrichtet werden.

#### <span id="page-28-2"></span>**8.2** Kinder mit besonderen Bedürfnissen oder verstärkten Massnahmen

Grundsätzlich lösen alle Schülerinnen und Schüler Kompetenz- bzw. Kompetenzbereichstests, auch Kinder mit IF-Status. Regelung spezieller Fälle:

- a) Kinder mit Schutzstatus «S» machen keine Tests. Bei längerfristigem Aufenthalt in der Schweiz machen sie die Tests spätestens nach Absolvierung der 2-jährigen Integrationszeit.
- b) Kinder mit voraussichtlich längerfristigem Aufenthalt in der Schweiz (Bewilligung B, C, N) machen die Tests spätestens nach Absolvierung der 2-jährigen Integrationszeit.
- c) Kinder mit IS-Status machen keine Tests, wenn die Klassenlehrperson zusammen mit der HZ-IS-Lehrperson entscheidet, dass der Test aus pädagogischen Gründen weggelassen wird.
- d) Notenbefreite Kinder mit Lernzielanpassung machen im notenbefreiten Fach keine Tests, wenn die Klassenlehrperson zusammen mit der Heilpädagogin entscheidet, dass der Test aus pädagogischen Gründen weggelassen werden kann.
- e) Notenbefreite Kinder ohne Lernzielanpassung machen keine Tests, wenn die Testphase im Monat April in die Zeit der bewilligten Notenbefreiung (i.d.R. 3 bis 4 Monate) fällt.
- f) Kinder mit Teilnotenbefreiungen (z.B. Lese-Rechtschreibe-Störung) absolvieren die Tests.

#### <span id="page-29-0"></span>**9 Stufenvorgaben**

Die Schule vereinbart folgende Stufenvorgaben:

3. Klassen

Ziele und Anforderungen

- 4. Klassen Ziele und Anforderungen
- 5. Klassen Ziele und Anforderungen
- 6. Klassen

Ziele und Anforderungen

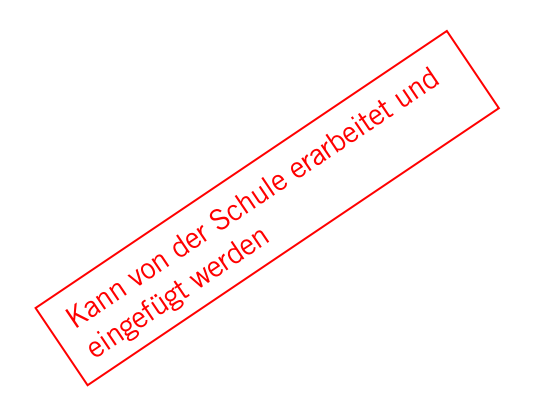

#### <span id="page-30-0"></span>**10 Erklärvideos**

#### <span id="page-30-1"></span>10.1 YouTube-Filme zum kompetenzorientierten Lernstand

Das Lern- und Fördersystem «Mindsteps» bietet den Lehrpersonen unterstützende Möglichkeiten, den kompetenzorientierten Lernstand gemäss Lehrplan auszuweisen. Erklärvideos dazu sind auf YouTube unter dem Stichwort «Mindsteps (Sz)» zu finden.

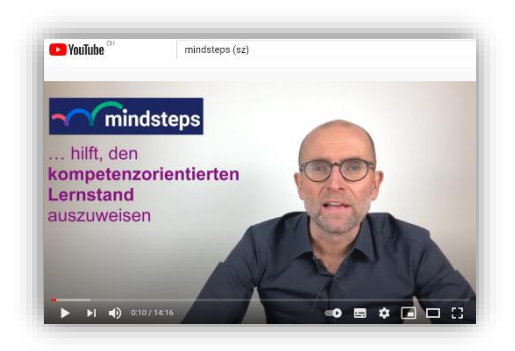

#### **Einsatz der Instrumente**

Erklärungen zu den verschiedenen Instrumenten von Mindsteps (Mind-Bereich und Steps-Bereich), deren Bedeutung und Einsatzmöglichkeiten.

Link: [https://www.youtube.com/watch?v=Ueh\\_YYwRwFY](https://www.youtube.com/watch?v=Ueh_YYwRwFY)

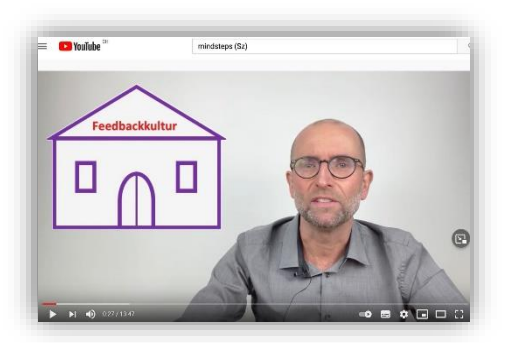

#### **Strukturiertes Feedback**

Erklärungen über die Möglichkeiten, den Schülerinnen und Schülern im Feedbackgespräch Rückmeldungen zu den Ergebnissen aus Mindsteps zu geben.

Link: https://www.youtube.com/watch?v=5W6eHN4iwAA

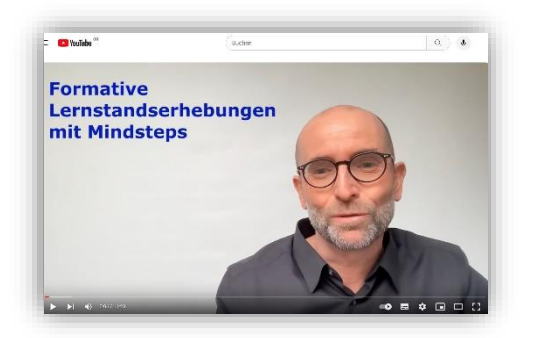

#### **Formative Lernstandserhebung mit Mindsteps**

Erklärungen zum Kompetenzprofil, der Auswahl der Kompetenzstufen für das Testen der Grundkompetenzen gemäss Lehrplan, Ergebnisse zur kriterialen Bezugsnorm.

Link: <https://www.youtube.com/watch?v=MNV8aE8xEUU>

#### <span id="page-30-2"></span>10.2 Erklärvideos zur Software

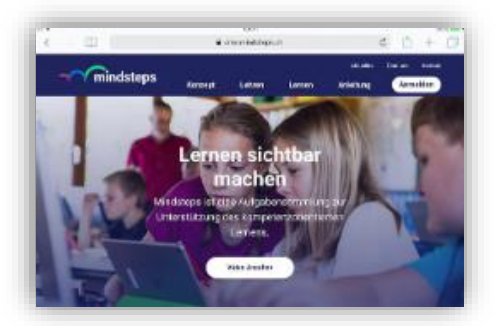

Erklärvideos zur Software

für Schülerinnen und Schüler (3) für Lehrpersonen (9) für Administratoren (1)

Link: <https://www.mindsteps.ch/anleitung/>

#### <span id="page-31-0"></span>**11 Datenauswertung**

#### <span id="page-31-1"></span>11.1 Ergebnisanalyse und Massnahmen

Die Lehrperson ist angehalten, die Ergebnisse (alle Ergebnisse der förderorientierten Tests pro Schüler oder Schülerin, nicht die Grafiken der kantonalen Ergebnisse) mit der Schülerin bzw. dem Schüler und den Eltern zu besprechen, daraus Schlüsse zu ziehen und entsprechende Massnahmen zu ergreifen. Schulhausinterne Vergleiche und Analysen sollen Ausgangspunkt sein für eine klassenübergreifende Zusammenarbeit. Die adaptiven Tests dürfen nicht benotet werden und fliessen daher nicht ins Zeugnis ein. Tests zum Fokus "Kompetenz" oder "Thema" dürfen hingegen benotet werden.

Die Abteilung Schulcontrolling lässt auf Wunsch jeder Schule je eine Grafik "Kompetenzentwicklung" der einzelnen Fächer Mathematik (Zahlen und Variable) und Deutsch (Sprache im Fokus) im Vergleich zum kantonalen Durchschnitt zukommen. Die Daten der Grafiken entstammen aus einem Einblick und gelten nicht für das gesamte Fach. Sie gelten beispielshaft als Anhaltspunkt, wie man als Schule auswerten und analysieren kann.

#### <span id="page-31-2"></span>11.2 Fünf Möglichkeiten zur Analyse und Nutzung der Test-Ergebnisse

#### 1. Systematischer Weg

Aus den Testergebnissen der Leistungsmessungen werden Rückschlüsse auf den Lernprozess und die Lernumgebung gemacht. Was führte zu positiven, was zu negativen Testergebnissen? Aus diesen Erkenntnissen werden Aspekte für die Unterrichts- und Schulentwicklung abgeleitet.

#### 2. Datenbasierter Weg

Die Daten aus den Leistungsmessungen sowie Daten aus verschiedenen Unterrichtsevaluationen (Unterrichtsbeobachtungen durch Schulleitung, kollegiale Hospitationen, Befragungen Eltern bzw. Schülerschaft) werden gegenübergestellt. Aus der Suche nach Zusammenhängen werden verschiedene Aspekte für die Unterrichts- und Schulentwicklung definiert.

#### 3. Strukturierte Prozessanalyse

In einer Diskussionsrunde suchen die Lehrerinnen und Lehrer anhand einer Liste mit Erklärungsmöglichkeiten, weshalb ihre Schülerinnen und Schüler bei den Tests der Leistungsmessungen nicht genügend bzw. gut abschneiden konnten.

#### 4. Dialogischer Weg

Anhand gezielt formulierter Fragen versuchen Lehrerinnen und Lehrer der gleichen Stufe zu zweit oder zu dritt Antworten zu finden, weshalb ihre Schülerinnen und Schüler bei den Tests der Leistungsmessungen ungenügend bzw. gut abschneiden konnten.

#### 5. Pragmatischer Weg

Ausgehend von den Testergebnissen der Leistungsmessungen werden Schwächen und Stärken der Schülerinnen und Schüler definiert. Anhand konkreter Fördermassnahmen versuchen fortan die Lehrer und Lehrerinnen, die Stärken zu festigen und die Schwächen zu eliminieren.

#### vgl. Dokument **Analyse von Leistungsmessungen**. Diese Broschüre kann bei der Abteilung Schulcontrolling bestellt werden unter [mindsteps.avs@sz.ch.](mailto:mindsteps.avs@sz.ch)

#### <span id="page-32-0"></span>11.3 Kantonaler Zusammenzug

Die Abteilung Schulcontrolling erstellt Ende Schuljahr in einer Grafik einen anonymisierten kantonalen Zusammenzug der Resultate des Einblicks in Mindsteps. Dieser basiert auf der Vollzugsmeldung. Die Anonymität der Schulen, der einzelnen Lehrperson und der Schülerinnen und Schüler wird in dieser kantonalen Grafik garantiert.

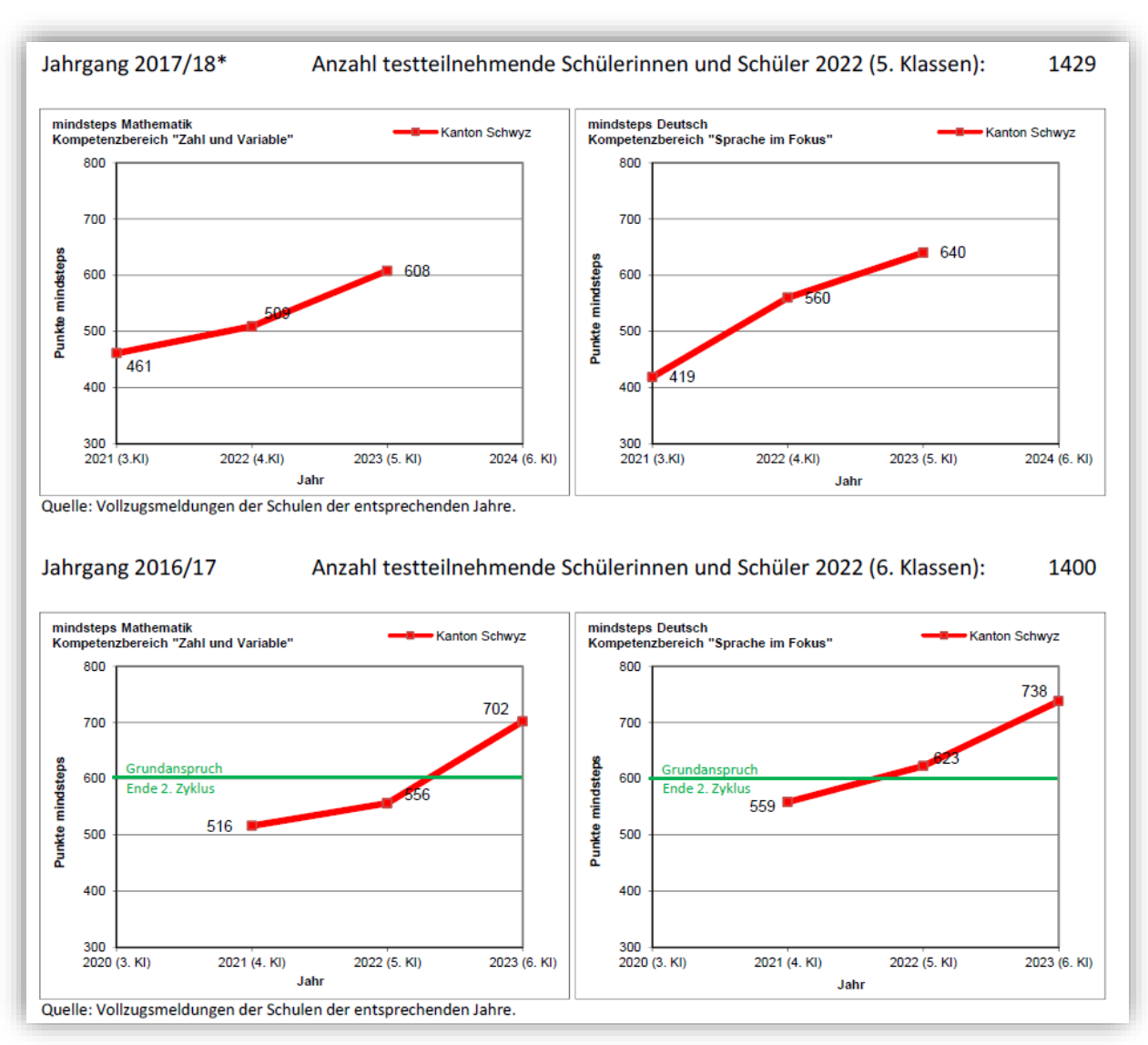

Mustervorlage der kantonalen Grafik:

#### <span id="page-32-1"></span>11.4 Dienstleistung der ASC

Es besteht für die Schulen die Möglichkeit, die eigenen Daten mit den kantonalen Daten freiwillig verknüpfen zu lassen. Die Schule kann dazu bei der Abteilung Schulcontrolling über das Einreichen der Vollzugsmeldung Grafiken zum Abschneiden der eigenen Schule im Vergleich zum kantonalen Durchschnitt bestellen (vgl. Seite 22). Diese von der ASC den jeweiligen Schulleitungen und dem zuständigen Schulinspektor zugestellten Grafiken sind für den internen Gebrauch bestimmt. Sie sollen weder den Eltern/Erziehungsberechtigten kommuniziert noch öffentlich gemacht werden.

#### <span id="page-33-0"></span>**12 Glossar**

#### **Anleitungen**

[Anleitung | Mindsteps,](https://www.mindsteps.ch/anleitung/) im Anschluss an die Erklärvideos

#### **Anzahl Aufgaben**

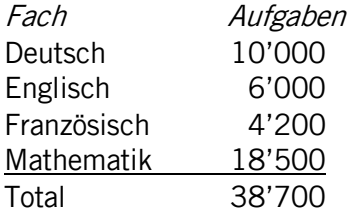

#### **Aufgabenpool**

Die Aufgabensammlung umfasst zwei thematisch identische Aufgabenpools, die für unterschiedliche Zwecke eingesetzt werden können (didaktische Nutzung und selbstständige Nutzung).

#### **Aufgabensammlung**

Die Aufgabensammlung Mindsteps umfasst Aufgaben für Deutsch, Englisch, Französisch und Mathematik von der 3. Klasse der Primarschule bis zur 3. Klasse der Sekundarstufe I.

#### **Aufgabenserien**

Die Aufgaben lassen sich zu Aufgabenserien zusammenfassen.

#### **Didaktische Nutzung**

Lehrpersonen nutzen die Aufgabensammlung für die Beurteilung von Lernstand, Lernfortschritt oder Stärken und Schwächen der Schülerinnen und Schüler.

#### **Einsatzhäufigkeit**

Aufgabenserien zu einem Kompetenzbereich: jährlich oder halbjährlich; Aufgabenserien zu Kompetenzen und Themen nach Bedarf.

#### **Ergebnisse**

Die Ergebnisse werden entsprechend dem Fokus der Aufgabenserie dargestellt. Die Ergebnisse werden für die Schülerinnen und Schüler, für die Klasse sowie pro Aufgabenserie dargestellt.

#### **Fokus**

Gliederungsebenen des Lehrplans 21 (Kompetenzbereich, Kompetenz, Thema) für die Auswahl der Aufgaben und die Darstellung der Ergebnisse.

#### **Kompetenz**

Zweite Gliederungsebene im Lehrplan 21. Die Ziele im Lehrplan 21 sind in Form von Kompetenzen umschrieben, die zeigen, was Schülerinnen und Schüler wissen und können.

#### **Kompetenzbereich**

Erste Gliederungsebene im Lehrplan 21 (z.B. Deutsch Lesen oder Mathematik Zahl und Variable).

#### **Kompetenzprofil**

Im Kompetenzprofil des Lehrplans 21 wird die Abfolge der Kompetenzstufen pro Kompetenz dargestellt. Das Kompetenzprofil wird für die Auswahl der Aufgaben und für die Darstellung der Ergebnisse mit Fokus Kompetenz genutzt. Das fortlaufende Lösen von Aufgabenserien mit Fokus Kompetenz führt zu einem Kompetenzprofil innerhalb des Kompetenzrasters.

#### **Kompetenzskala**

Auf der Kompetenzskala werden die Ergebnisse zum Kompetenzbereich zurückgemeldet. Die Skala reicht von 200 bis 1200 Punkten.

#### **Kompetenzstufen**

Dritte Gliederungsebene im Lehrplan 21. Für jede Kompetenz wird der erwartete Aufbau an Wissen und Können pro Zyklus gestuft beschrieben.

#### **Lernfortschritt**

Bei mehrfachem Einsatz von Aufgabenserien zu einem Fokus lässt sich der Lernfortschritt ausweisen.

#### **Lernstand**

Ergebnis bei einer einmaligen Durchführung.

#### **Nutzungsregelung**

Der Aufgabenpool für Lehrpersonen ist vertraulich und dient der didaktischen Nutzung durch die Lehrperson im Unterricht. Der Aufgabenpool für die Schülerinnen und Schüler dient der selbstständigen Nutzung im Unterricht und zu Hause.

#### **Selbstständige Nutzung**

Schülerinnen und Schüler nutzen die Aufgabensammlung für das selbstständige Lernen und Üben.

#### **Thema**

Die Aufgaben lassen sich auch nach Themen auswählen.

#### <span id="page-34-0"></span>**13 Häufig gestellte Fragen (FAQ)**

Antworten auf FAQ sind zu finden unter:<https://www.mindsteps.ch/header/faq>

#### Bildungsdepartement Amt für Volksschulen und Sport

Kollegiumstrasse 28 Postfach 2191 6431 Schwyz Telefon 041 819 19 11 E-Mail avs@sz.ch Internet www.sz.ch

Herausgeber: Amt für Volksschulen und Sport Konzept, Redaktion: Abteilung Schulcontrolling **Gestaltung, Inhalt:** Abteilung Schulcontrolling Publikation: 1. Juli 2024